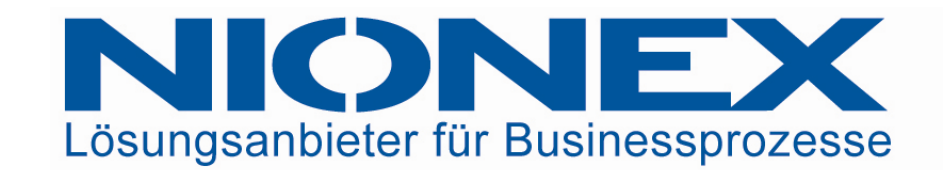

# 06/05/2008 **Discussing OpenCms Workplace Usability**

OpenCms Day 2008

Christian WeberManager - Content Management Solutions

06.05.2008

#### **Abstract**

One major goal of content management systems is to bring web publishing capabilities to employees in business companies. The users of a CMS, called "editors", belong to departments like marketing, product management or technical documentation. Common requirements are creating web pages or technical documentation. Common requirements are creating web pages without any HTML knowledge, maintaining media assets or managing<br>translation af antire aites translation of entire sites. One major goal of content management systems is to bring web publishing capabilities to employees in business companies. The users of a CMS, called "editors", belong to departments like marketing, product management

This session identifies typical workflows for maintaining content of corporate<br>wobsites, In deing ee, it diesusees the usebility of OpenCme' editorial websites. In doing so, it discusses the usability of OpenChis' editorial<br>frontend, the "Workplace" and presents helpful functions and opportunities<br>for improvements for improvements. websites. In doing so, it discusses the usability of OpenCms' editorial

A comparison with editorial frontends of other common content A comparison with editorial frontends of other common content management systems, like RedDot, Day and CoreMedia completes this management systems, like RedDot, Day and CoreMedia completes this session.

 Target audience are OpenCms newcomers and editors who want to get to arget audience are OpenChis newcomers and editors who want to get to<br>new best prestiges in using the Werkpless as well pregrammers who are know best practices in using the Workplace as well programmers who are know best practices in using the Workplace as well programmers who are seeking ways to improve the usability of the Workplace.

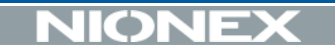

Most important requirement for a Web CMS:

# **Ease of use**

■ Enable end users who work with MS Word the whole day to publish a website

#### **Questions covered by this presentation**

- What are the different types of editors?
- Which are common Use Cases?
- **How can OpenCms best meet these requirements** today?
- Where is there potential for improvement?
- How do other CMS operate?

### **OpenCms application areas**

OpenCms is appropriate for

- **Example internet, intranet and extranet sites**
- multilingual sites
- sites of medium-size and large companies

#### **Who creates content?**

- a) Departments for Marketing or Corporate **Communications**
- b) Specialist departments like:
	- $\rightarrow$ Product management
	- $\rightarrow$ Human resources
	- $\rightarrow$ Technical documentation
	- $\rightarrow$ Customer service

## **The Power User**

- Works daily with the system
- $\blacksquare$  Knows all standard function
- $\textcolor{red}{\bullet}$  Help other users with the system
- Advanced Use Cases
	- » Configures rarely used templates
	- » Creates new navigation structure

# **Power User**

#### **The Occasional Editor**

#### Unsteady use of the system

- » Human resources updates job postings 1/week
- » Productmanagers maintain product informations 1/month

- Use Cases e.g.:
	- » Edit page and publish
	- » Translate page and publish
	- » Upload file and link with page

### **Common Use Cases**

UC 1: Edit page and publish

- UC 2: Add new page and publish
- UC 3: Add image
- UC 4: Delete page

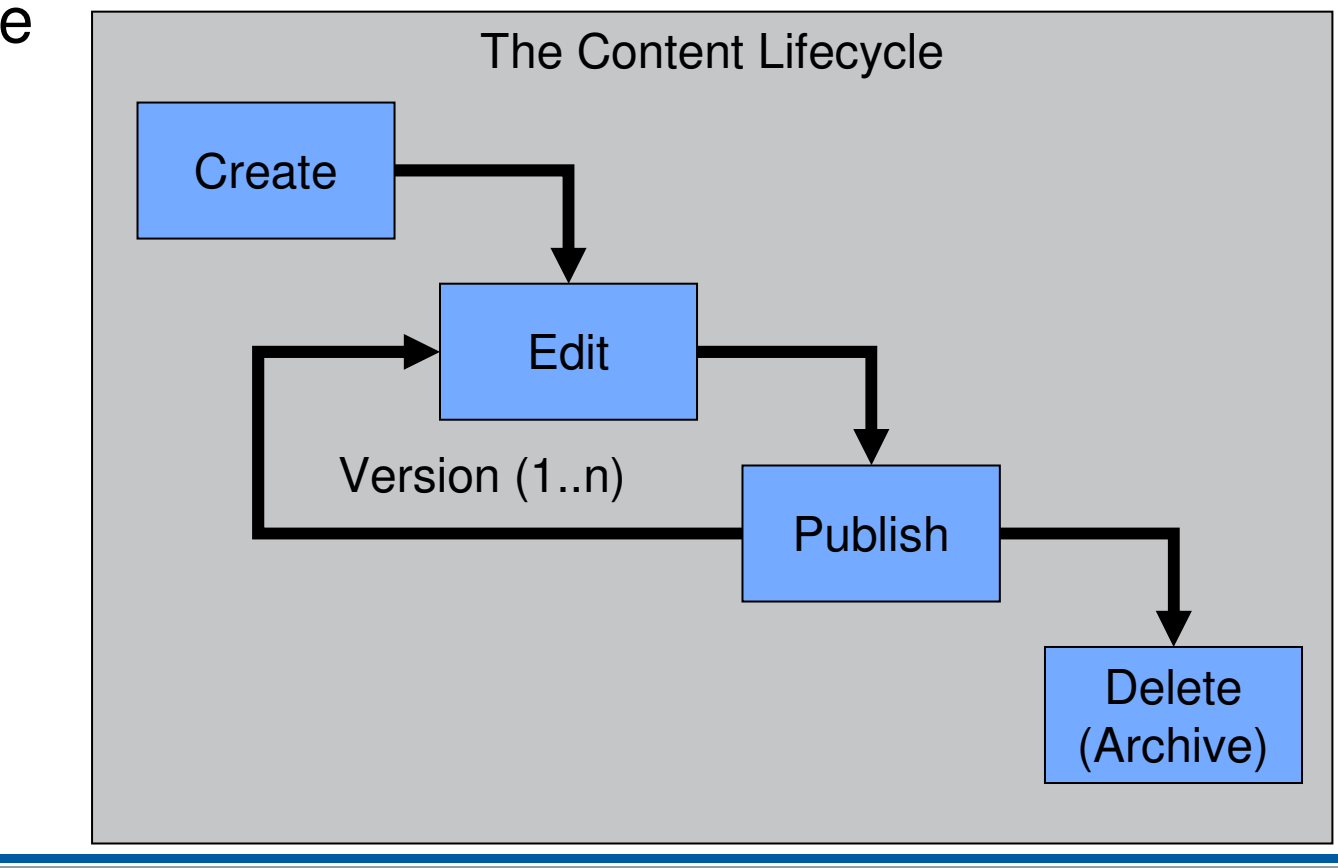

**CON** 

 $\Rightarrow$ 

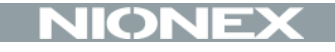

# Use Case 1: Edit page and publish

### **UC 1: Edit page , Weisswurst"**

Event: User needs to update page

Role: Power User and Conventient Editor

Steps: 1. Select page

- 2. Open text editor
- 3. Update text
- 4. Confirm changes

#### **Browse to desired page**

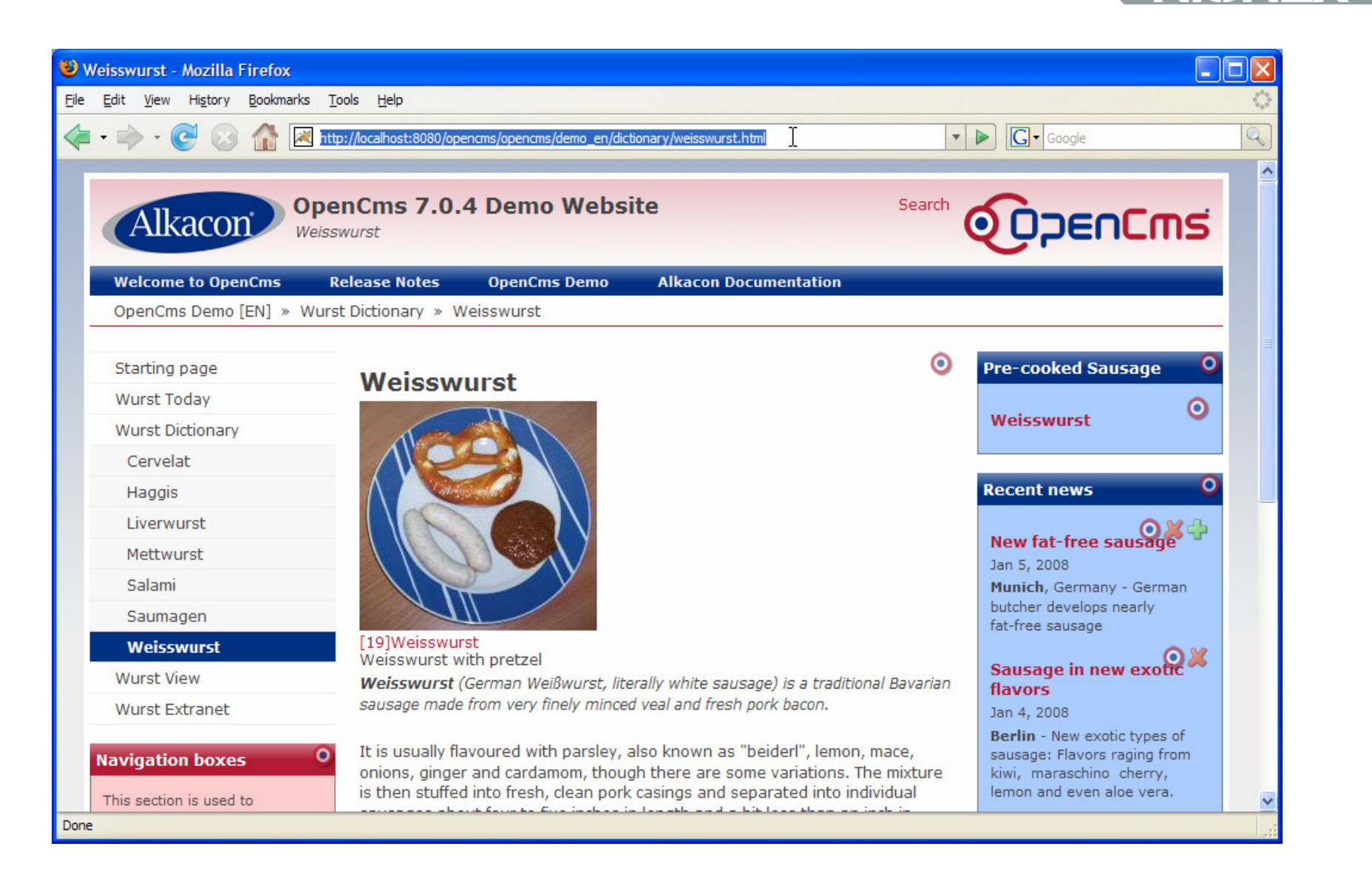

### **Click the DirectEdit button**

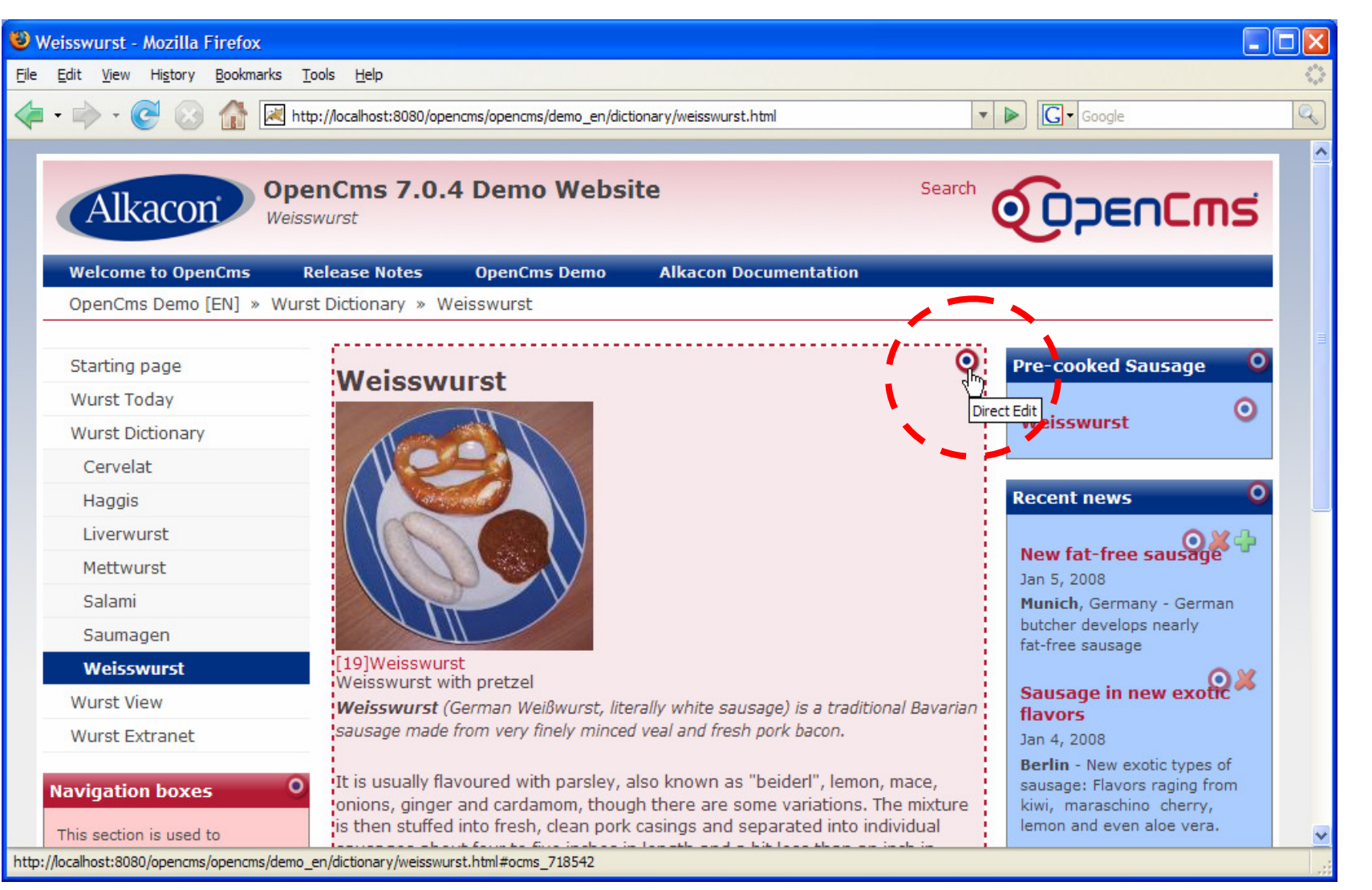

#### **Click # 1**

# **Document Edit Dialog**

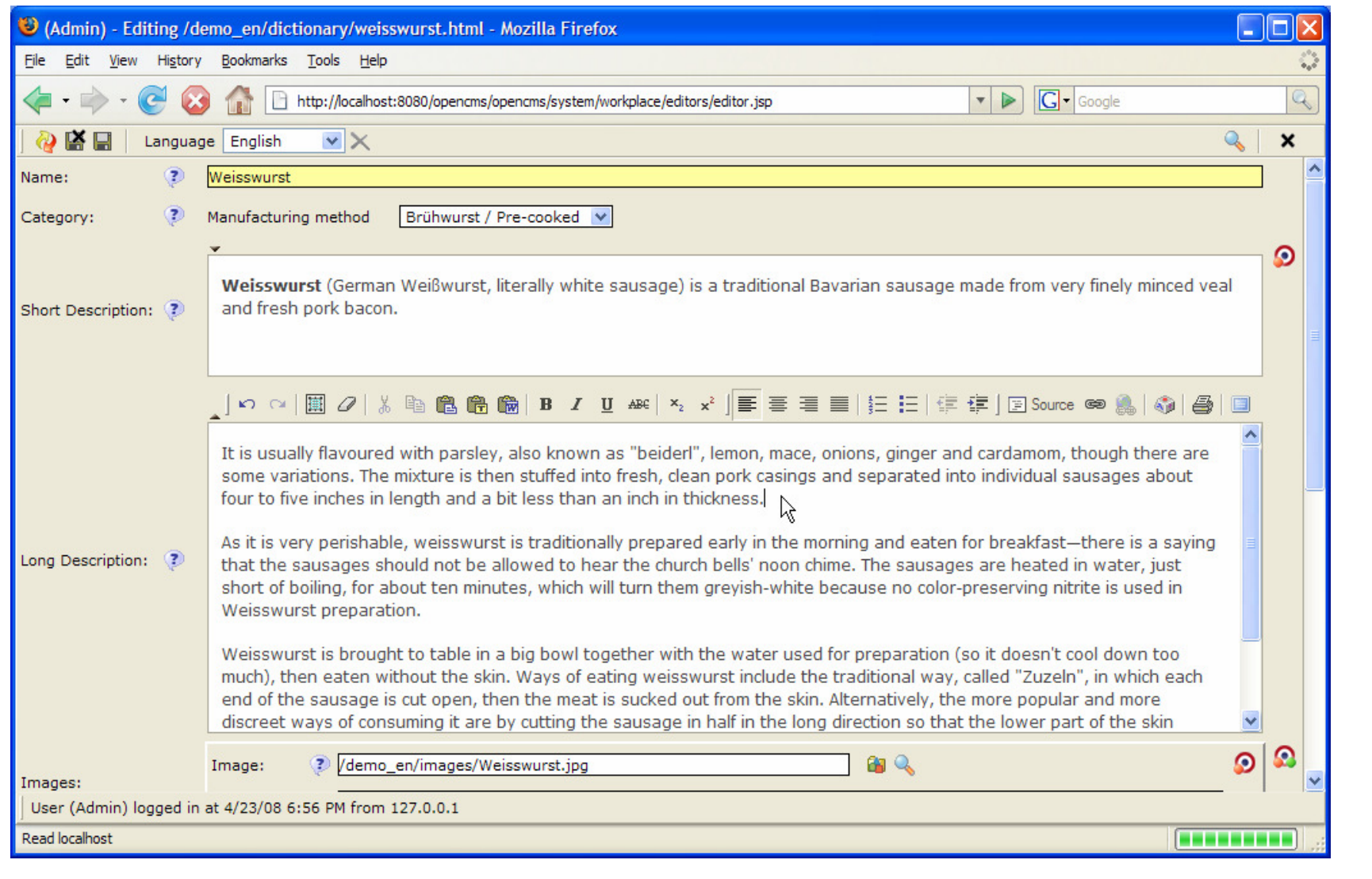

## **Change some text and select "Direct Publish"**

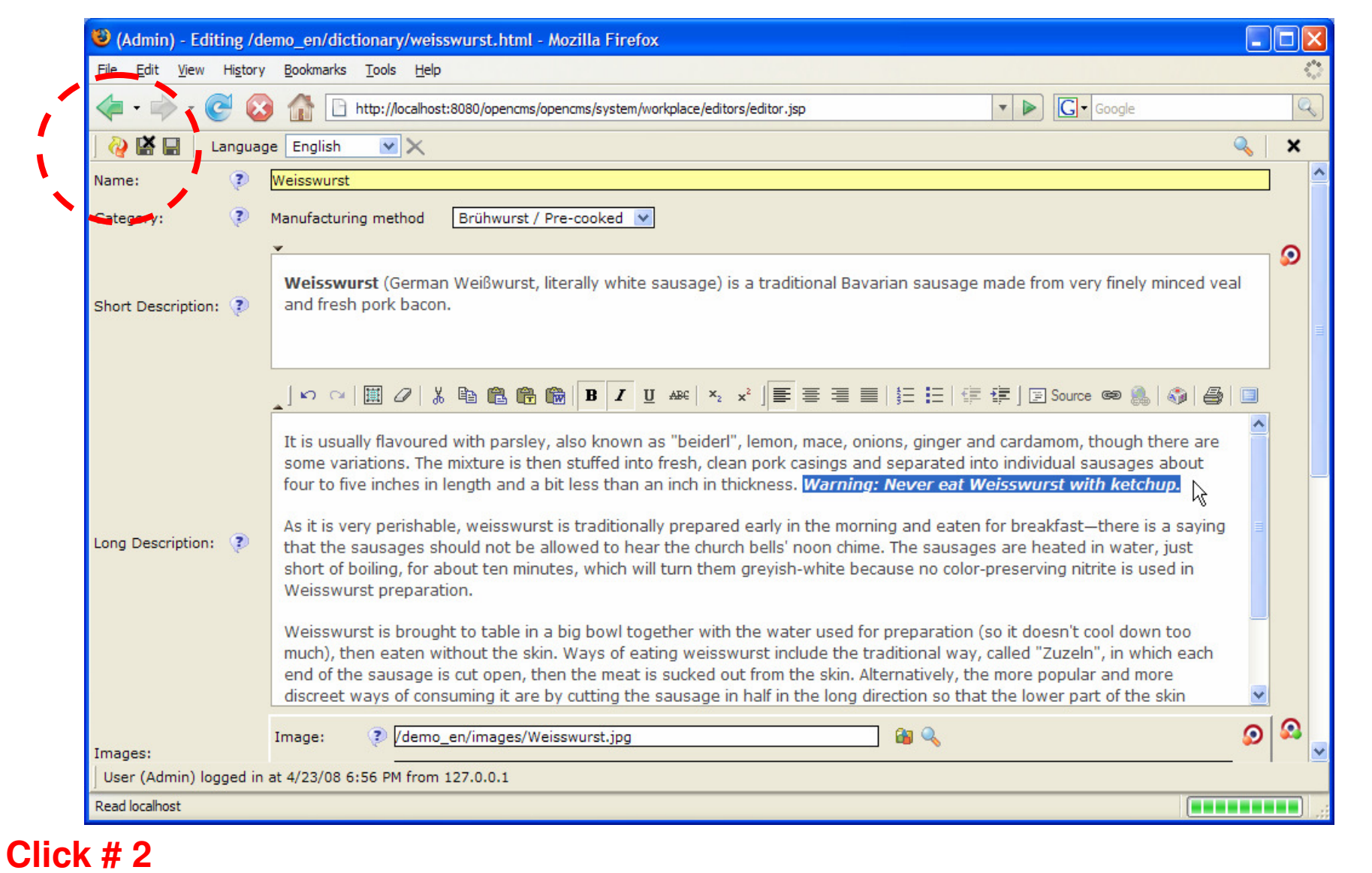

# **Confirm the publish dialog**

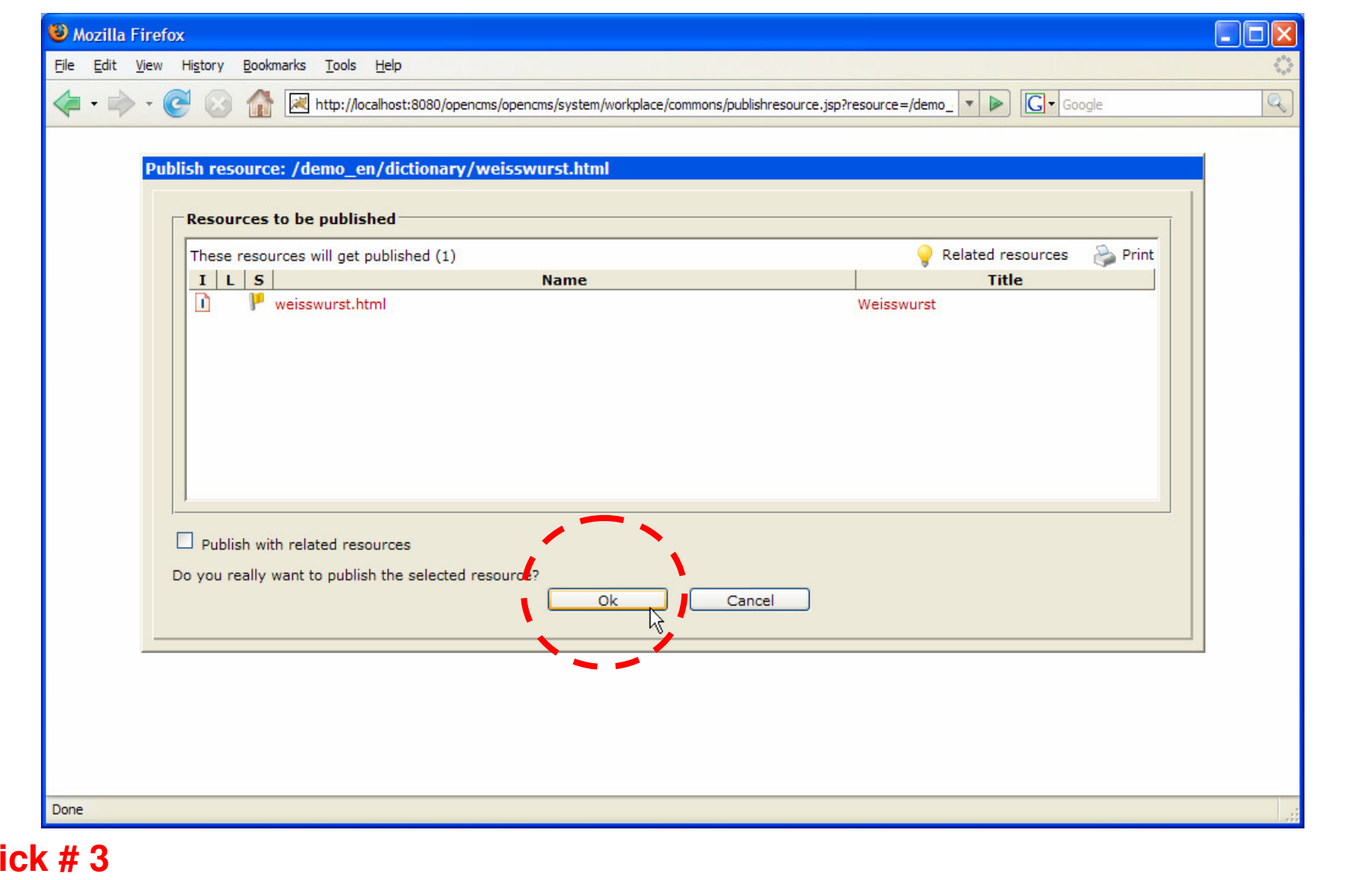

06/05/2008

 $C1$ 

#### **Now the page is online**

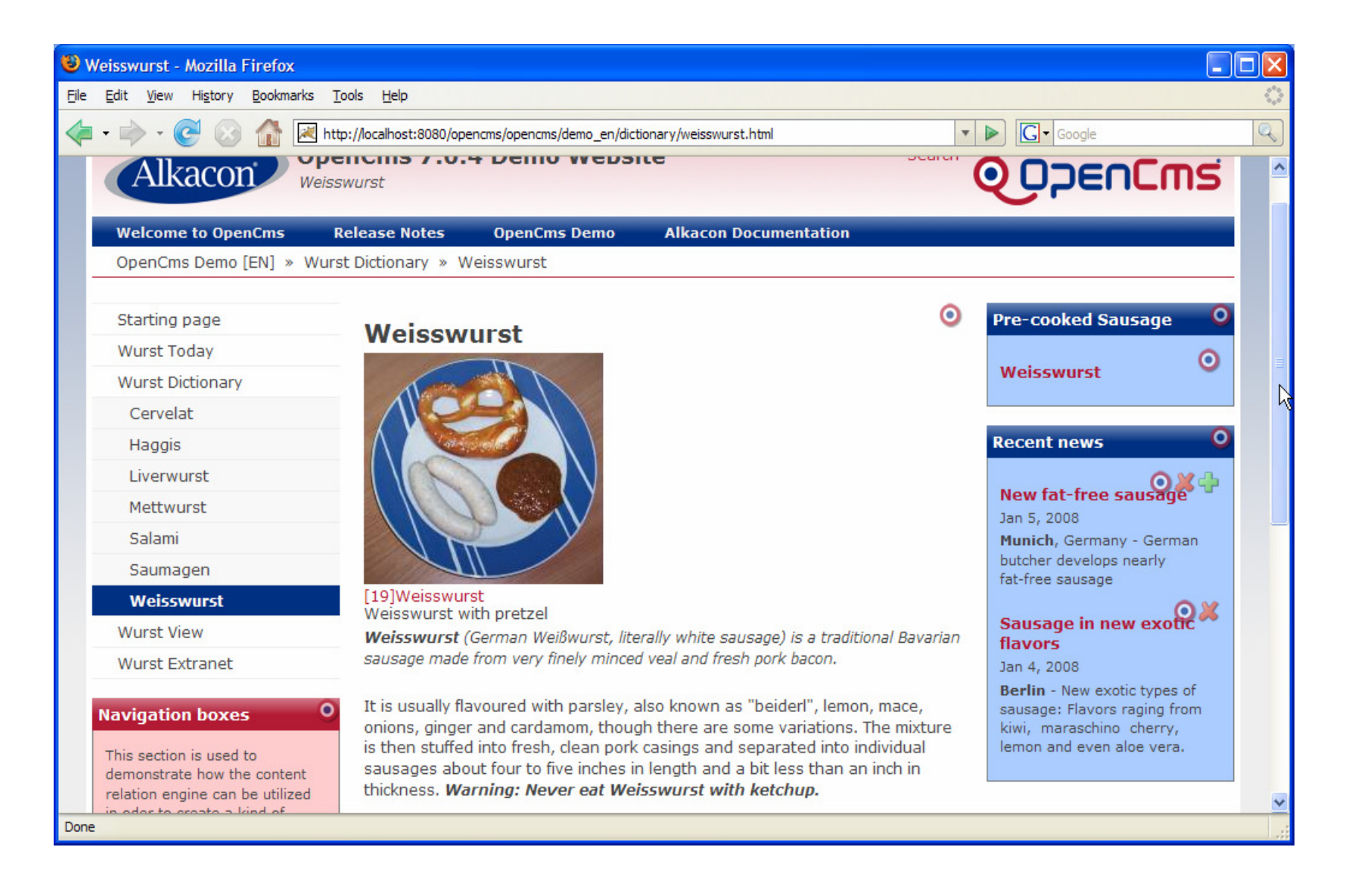

## **Summar for UC 1: Edit page and publish**

- $\blacksquare$ Clicks: 3
- $\blacksquare$ Works fine for occasional users as well as power users

#### Pros

- 1. Only 3 clicks to edit and publish a page
- 2. Browse Preview and edit page within its context
- 3. No need to use the Workplace

#### Cons

- 1. Can't determine publish state and document type
- 2. Can't access advanced functions like History or Availability
- 3. In case of complex document schemas: mismatch betweenWYSIWYG preview and editor

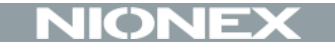

# Use Case 2: Add new page and publish

## **UC 2: Add new page and publish**

Event: Editor wants to add new pageRole: Depending on current folder:

Power User and/or Conventient Editor

- Steps: 1. Select appropriate Parentpage
	- 2. Add new page
	- 3. Edit text and metadata
	- 4. Confirm changes

## **Starting from the preview**

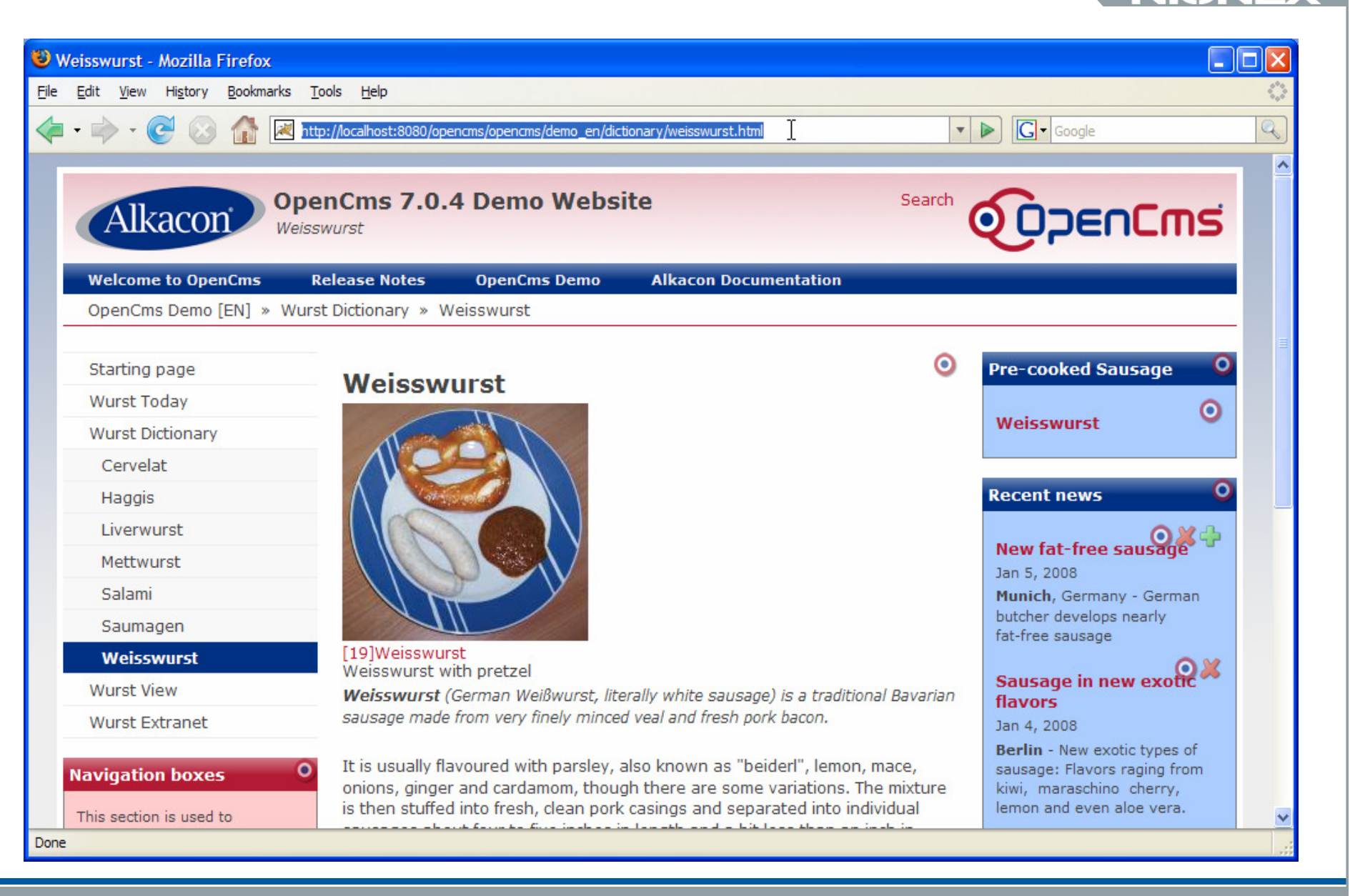

06/05/2008

 $\mathbf{C}$ 

## **Find the right folder in the workplace**

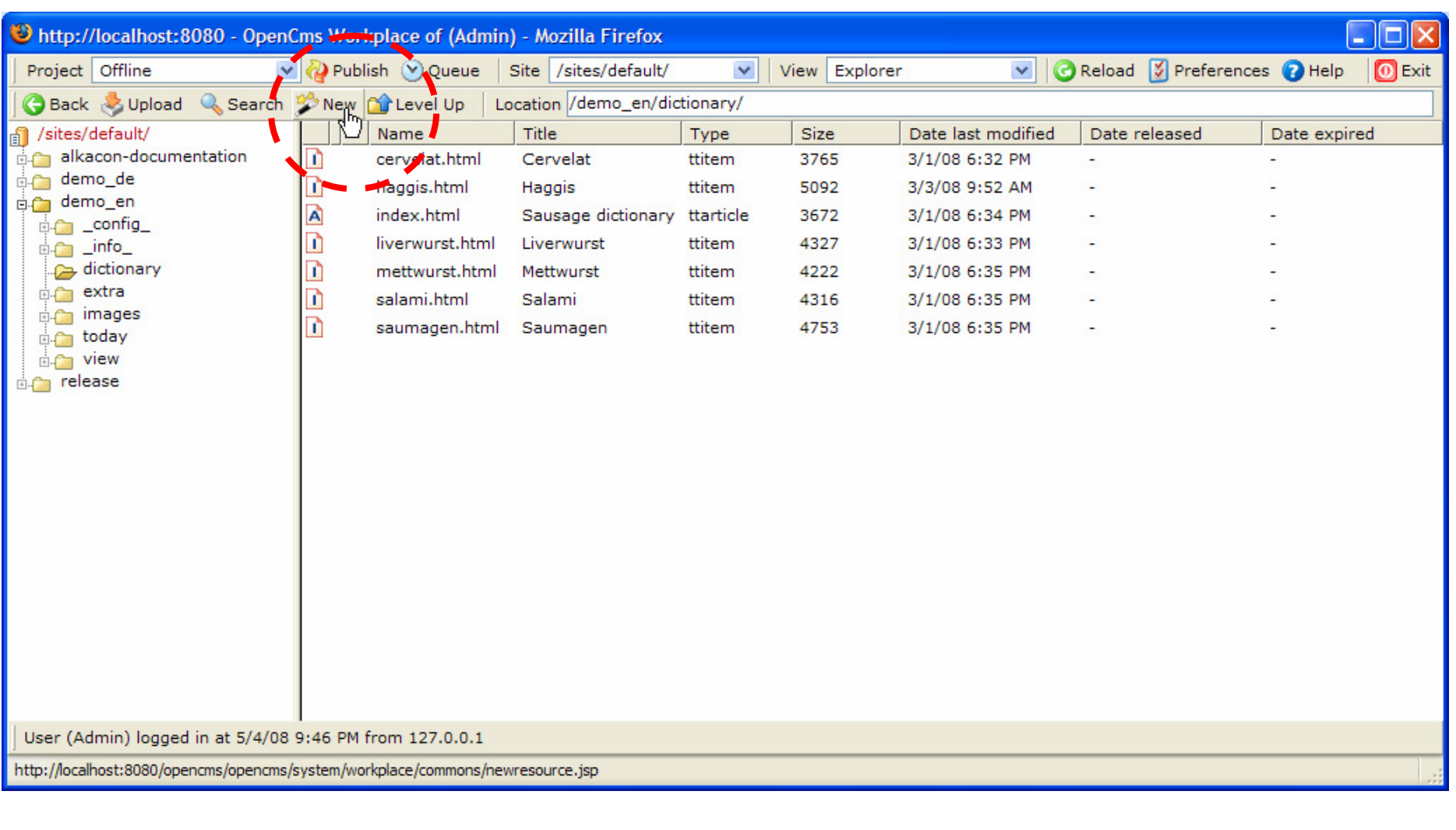

#### **Click # 1**

06/05/2008

# **Add a page based on some template**

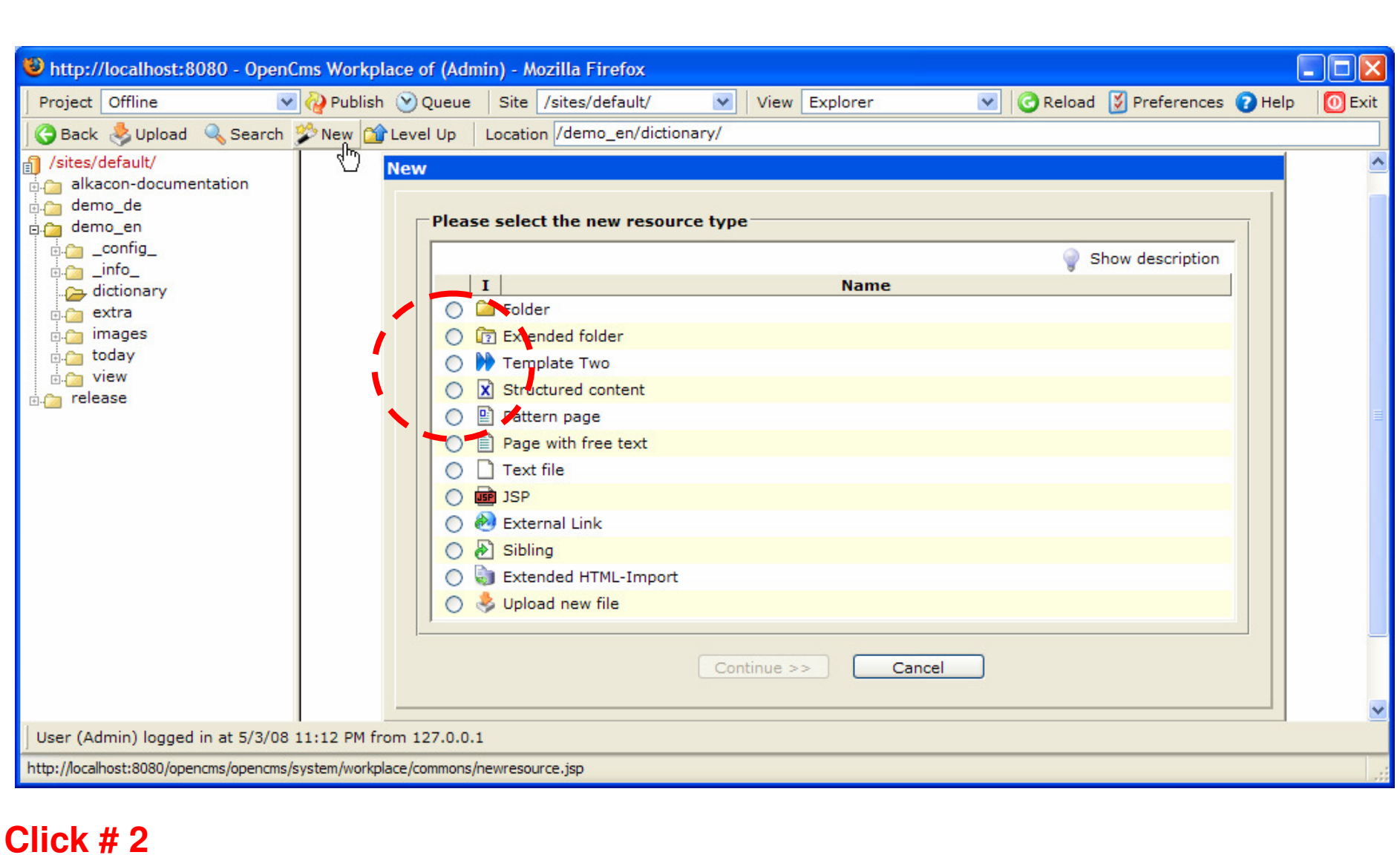

06/05/2008

## **Select the template**

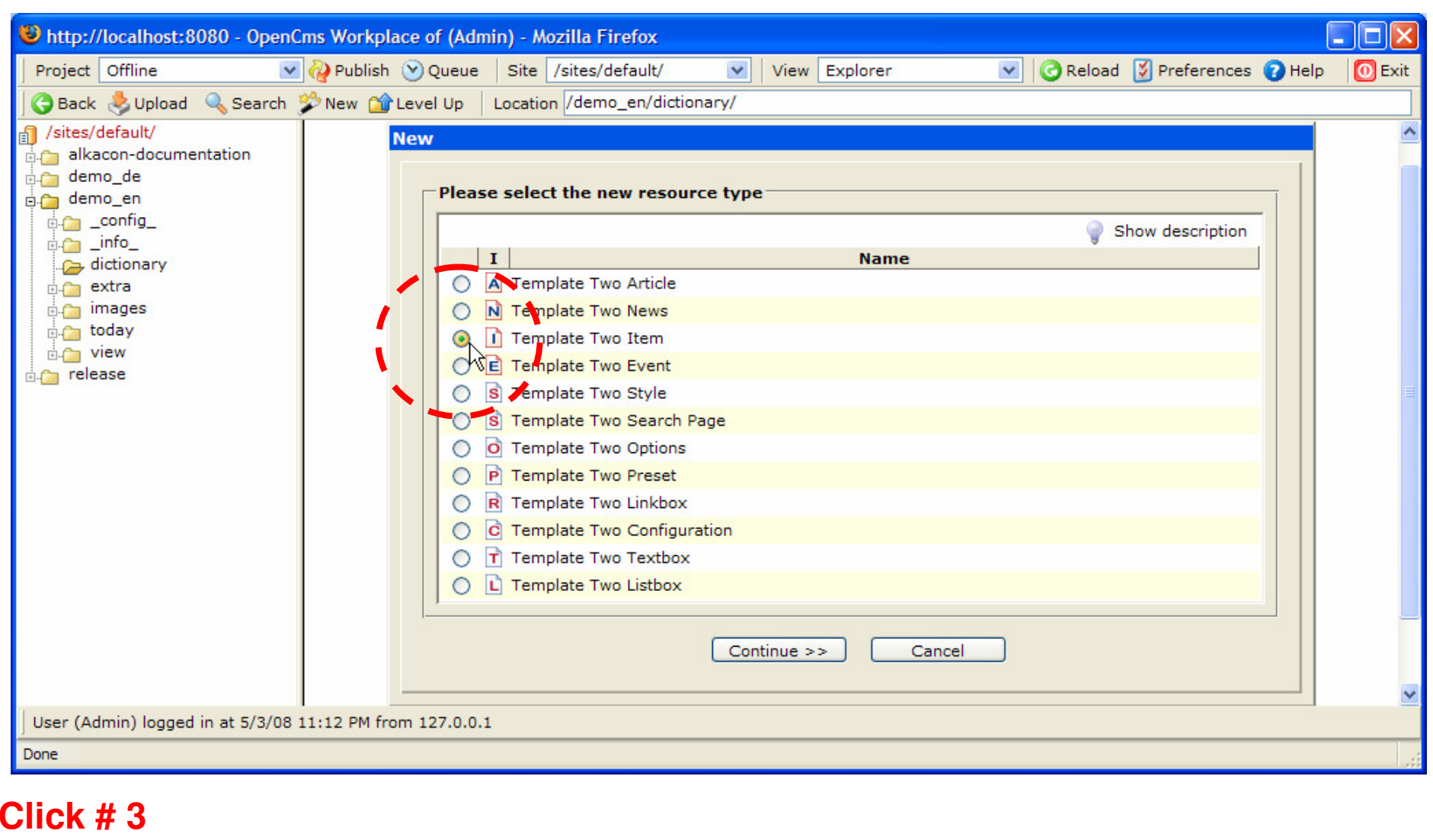

06/05/2008

## **Enter filename and skip some default options**

#### **NIONEX**

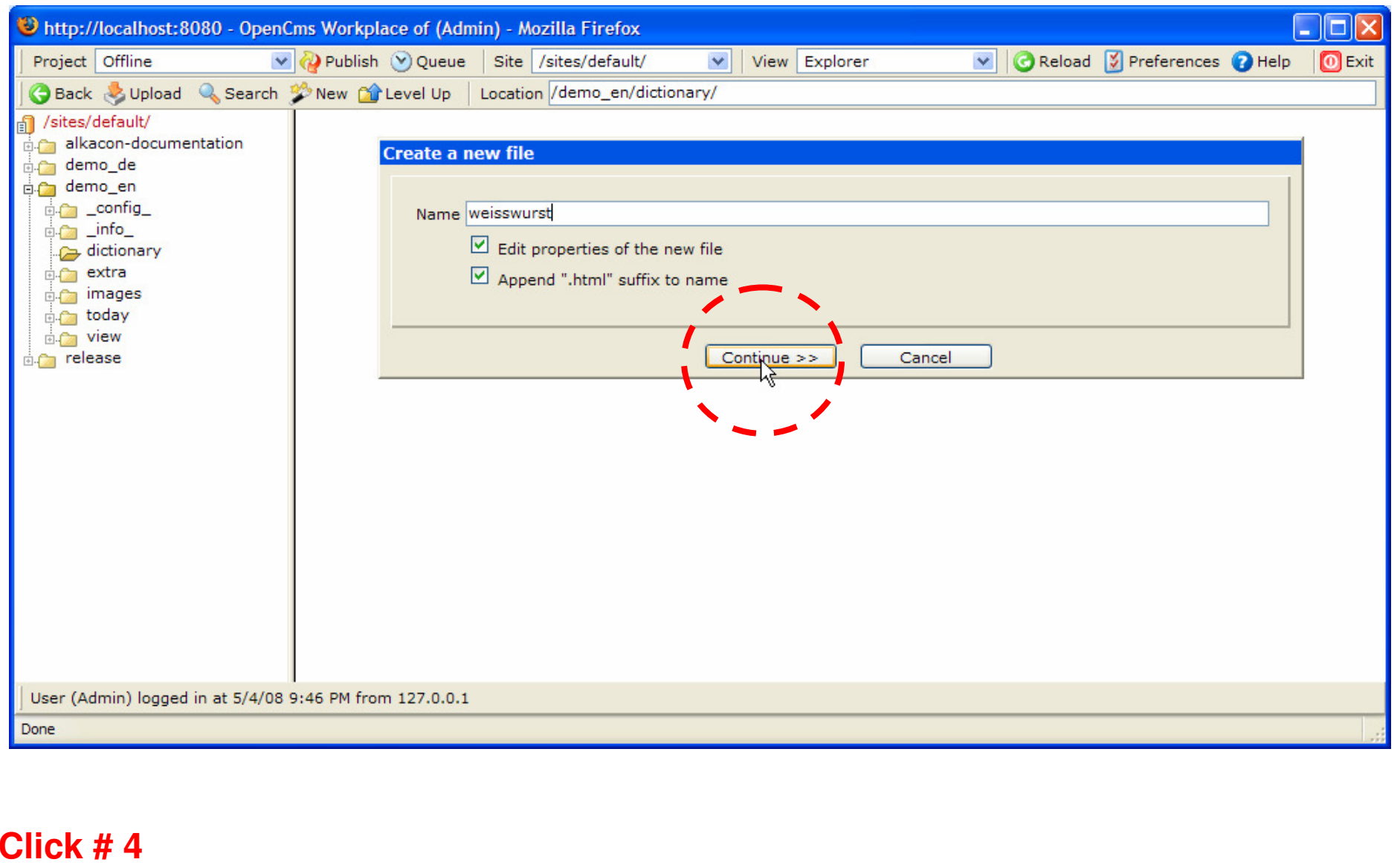

06/05/2008

## **Edit title and navigation properties**

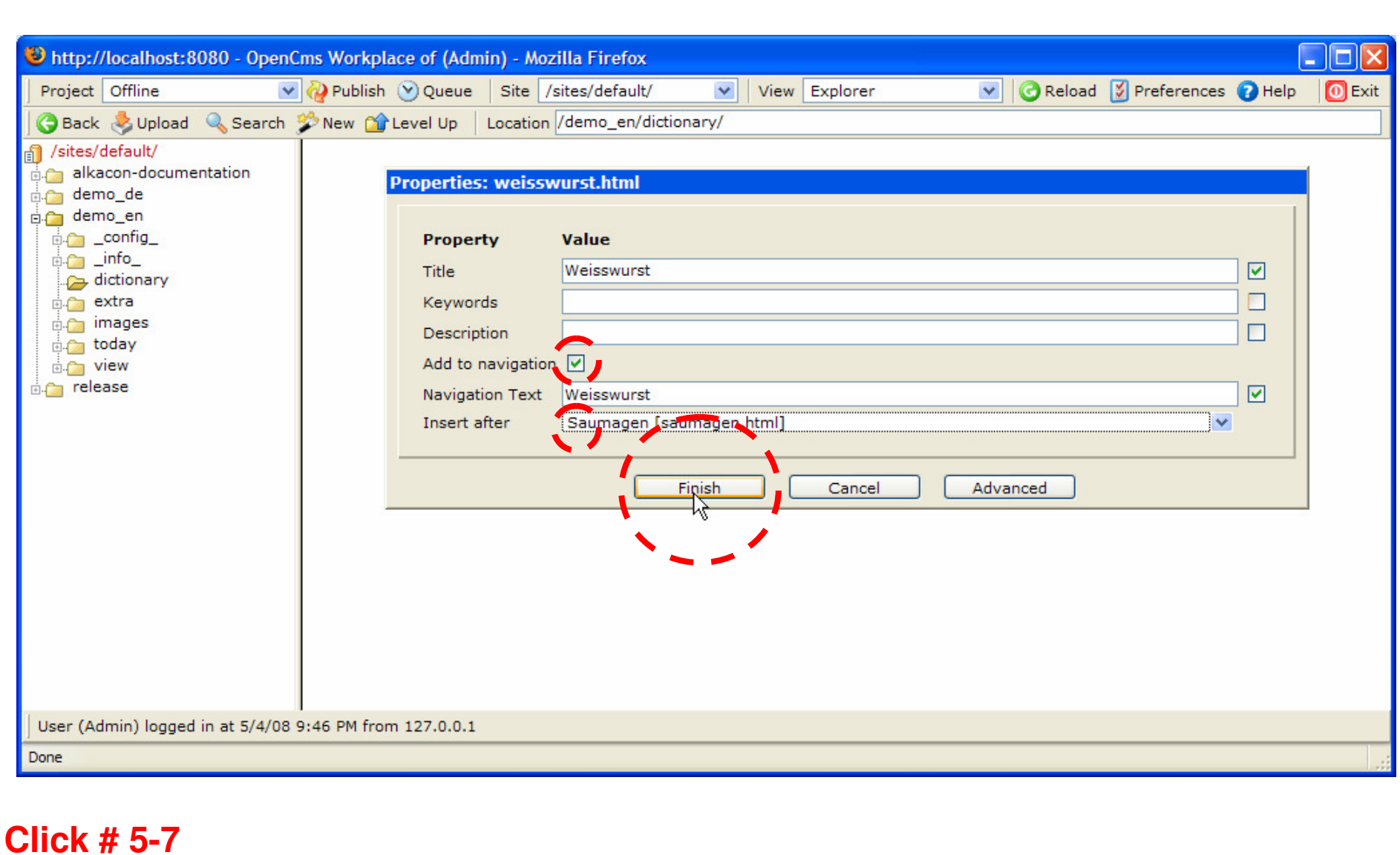

06/05/2008

### **Open Edit Menu on new file**

#### Chttp://localhost:8080 - OpenCms Workplace of (Admin) - Mozilla Firefox lo **O** Reload **9** Preferences **O** Help **O** Exit Project Offline v D Publish V Queue Site /sites/default/  $\vee$  View Explorer  $\vee$ Back Upload & Search W New M Level Up Location /demo\_en/dictionary/ Title Sites/default/ Name Type Size Date last modified Date released Date expired die alkacon-documentation n cervelat.html Cervelat 3765 3/1/08 6:32 PM ttitem  $\sim$ demo de n haggis.html ttitem 3/3/08 9:52 AM Haggis 5092 ×. demo\_en  $\overrightarrow{A}$ index.html Sausage dictionary ttarticle 3672 3/1/08 6:34 PM **A** config ħ liverwurst.html Liverwurst ttitem 4327 3/1/08 6:33 PM **B**<sub>n</sub> \_info\_ dictionary n mettwurst.html Mettwurst ttitem 4222 3/1/08 6:35 PM extra n salami.html Salami ttitem 4316 3/1/08 6:35 PM a. **E.C. images** saumagen.html ttitem n Saumagen 4753 3/1/08 6:35 PM  $\overline{\phantom{0}}$ **Edge** today Unlock **B** view Weisswurst ttitem 4935 5/4/08 10:10 PM **die** release Publish directly Edit Copy Rename/Move Delete Undo changes **Relations** Permissions Change navigation Advanced  $\mathbf{B}$ History Properties User (Admin) logged in at 5/4/08 9:46 PM from 127.0.0.1

Done

南西

#### **Click # 8**

06/05/2008

 $\mathbf C$ 

## **Edit Document, enter some text and publish**

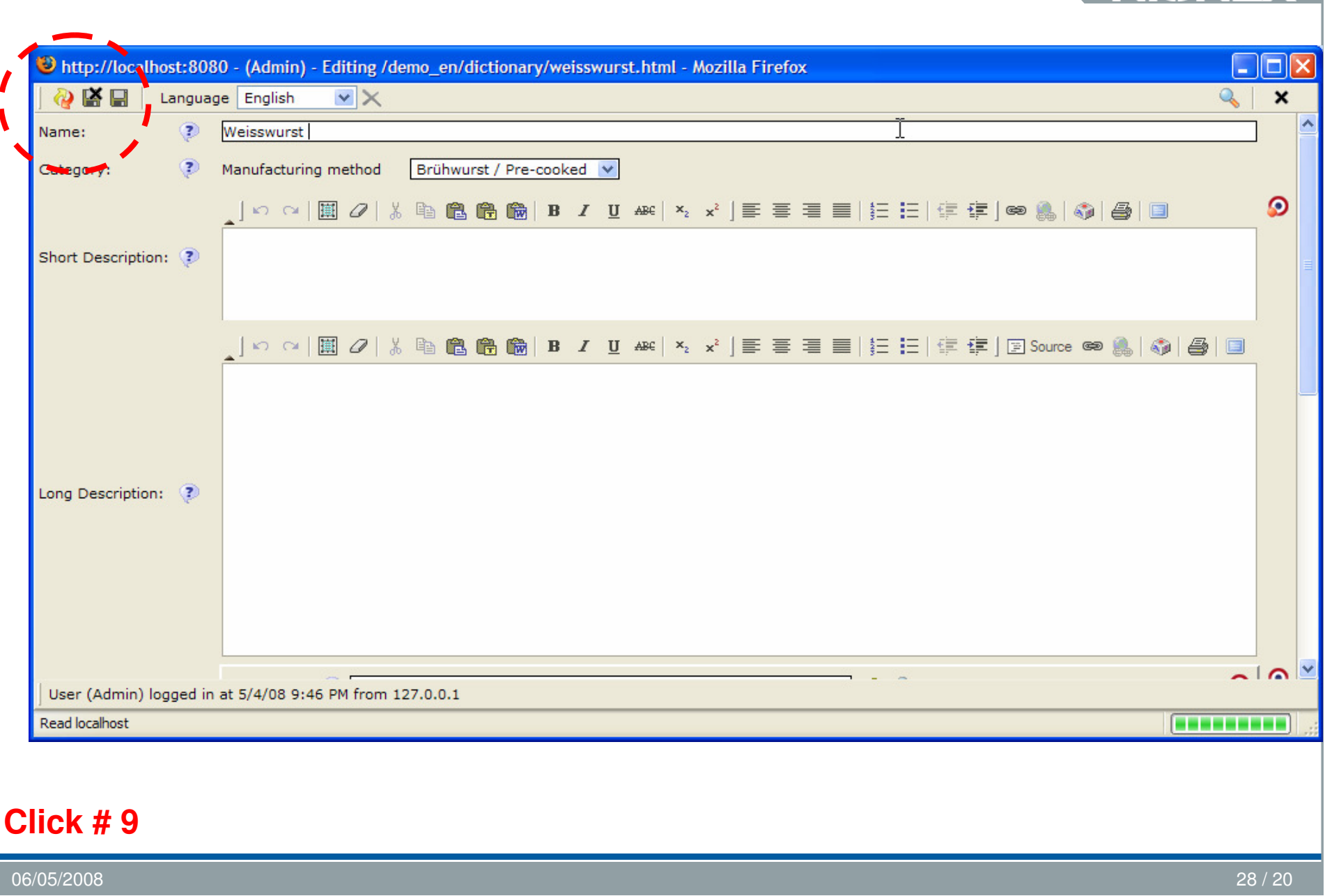

## **Confirm the publish dialog**

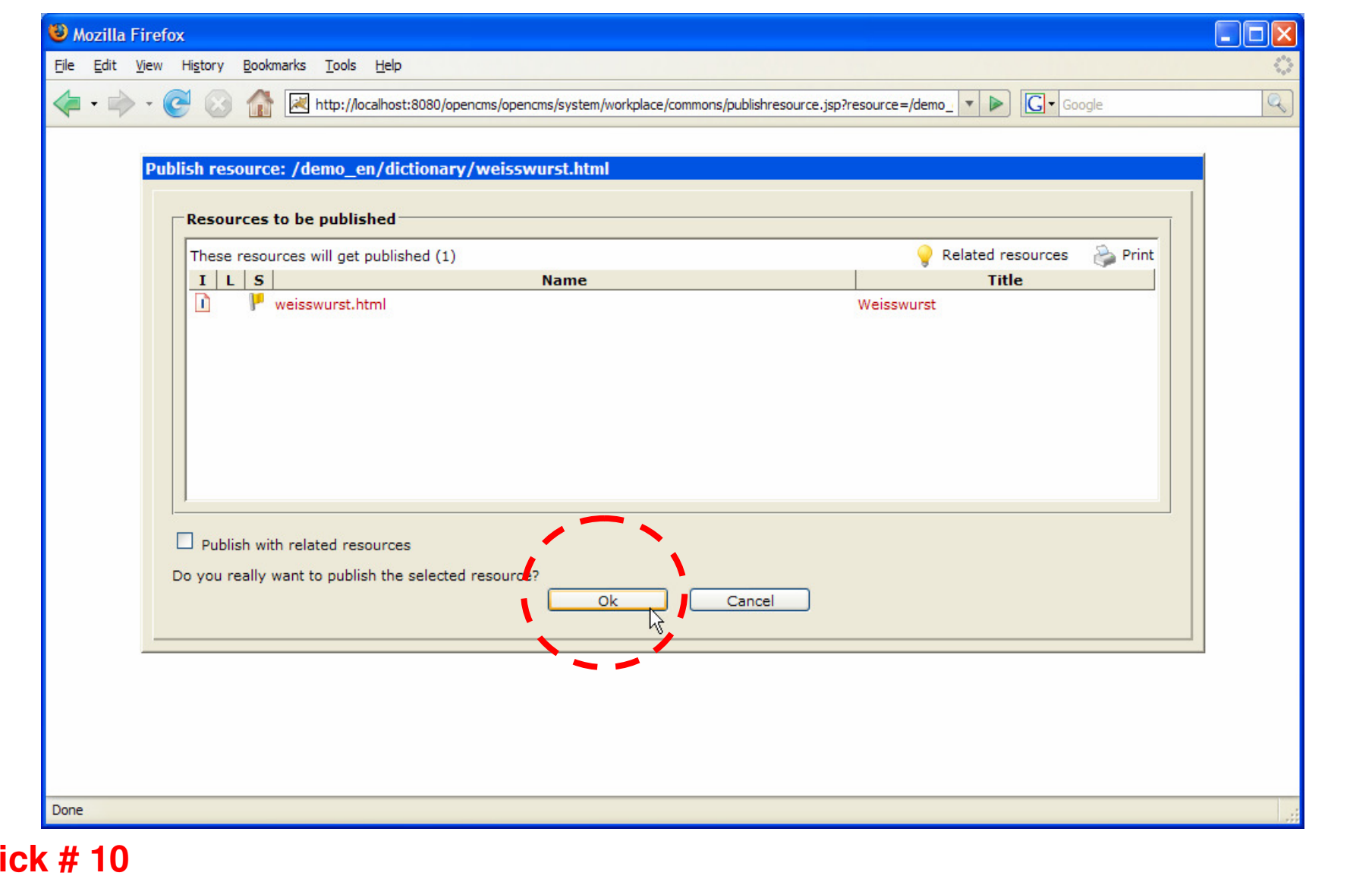

06/05/2008

**Click # 10**

## **Summary UC2: Create page and publish**

- Clicks: ~10
- Works well for power users
- **-** Complex for occasional users

Pros

1. Flexibel

Cons

- 1. Too many clicks
- 2. Too many options
- 3. No direct edit support. Needs Workplace
- 4. Can't restrict document types
- 5. Newly created page contains no content

# **UC 2b): Create page with Content based on Contentcollectors**

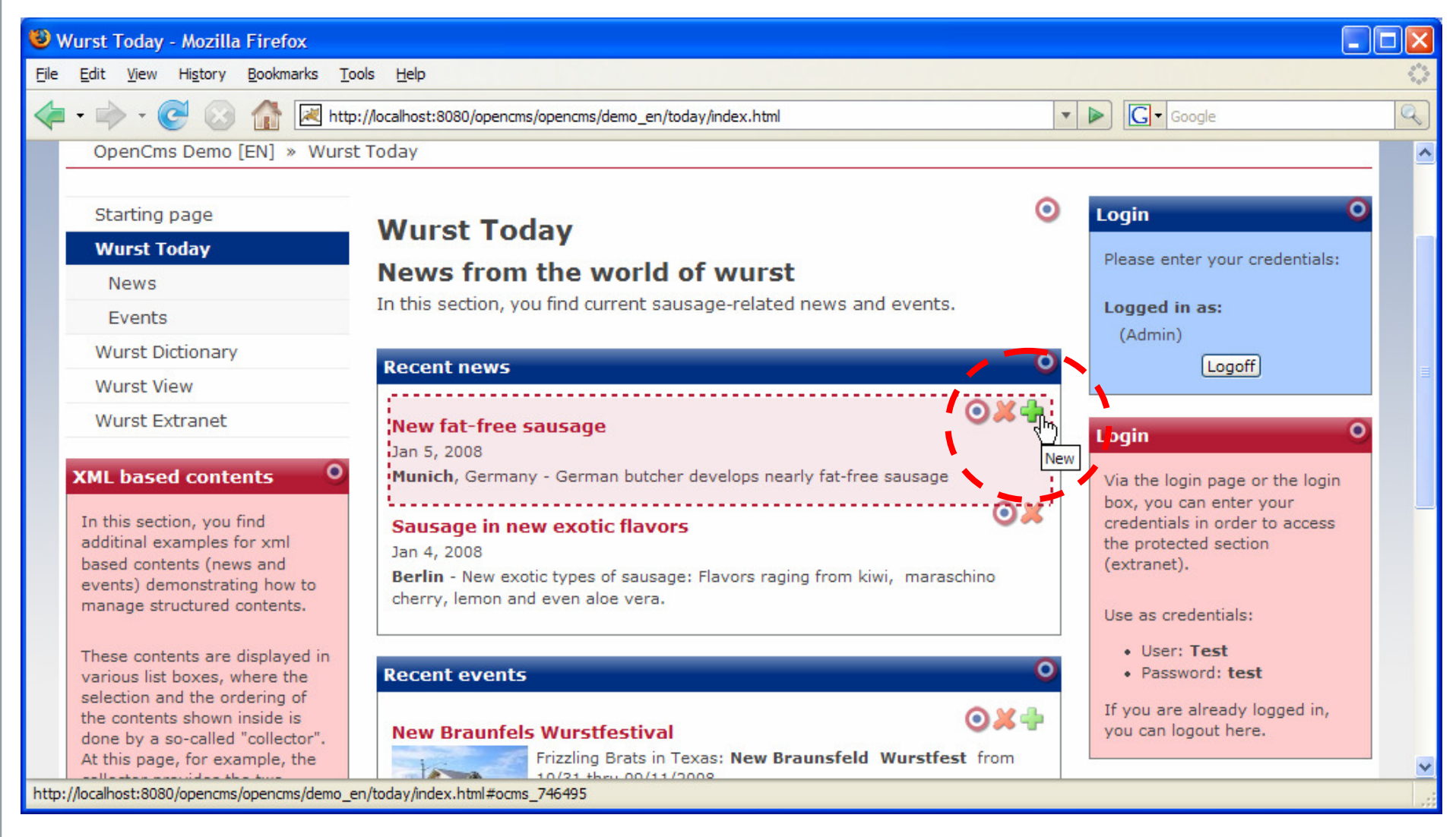

#### **Click # 1**

# **Edit page and publish**

**NIONEX** 

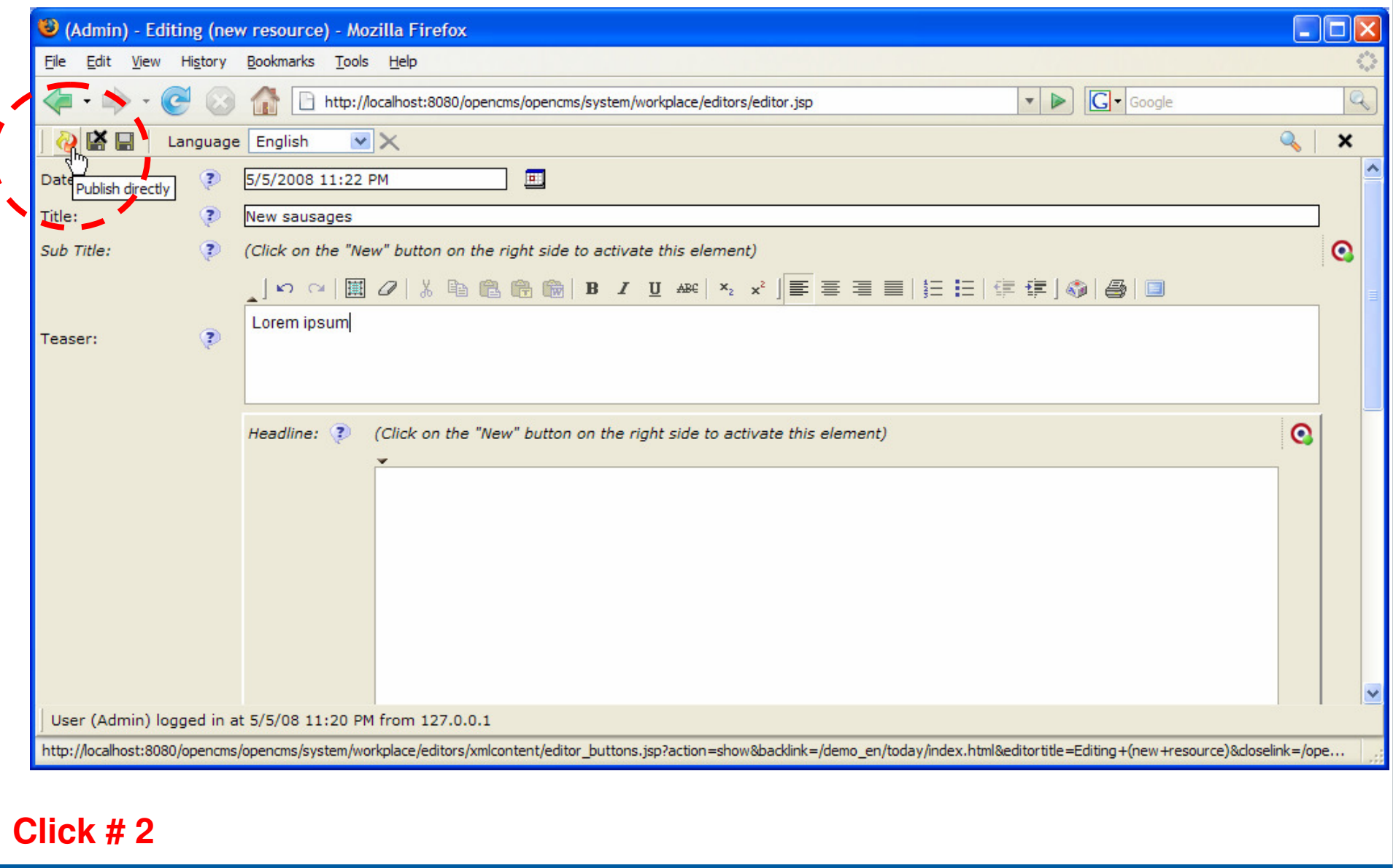

06/05/2008

### **Confirm publish**

#### Mozilla Firefox H. File Edit View History Bookmarks Tools Help  $\alpha$ http://localhost:8080/opencms/opencms/system/workplace/commons/publishresource.jsp?resource=/demo\_c v D G Google 4  $$ a Publish resource: /demo\_en/today/news/news\_0002.html Resources to be published These resources will get published (1) Print Related resources  $I|L|S|$ Title **Name**  $\overline{\mathbf{N}}$  $\mathbb{P}$  news 0002.html New sausages  $\Box$  Publish with related resources Do you really want to publish the selected resource Cancel Ok 1 Done **Click # 3**

06/05/2008

۰

## **Now the page and its teaser is online**

#### Wurst Today - Mozilla Firefox Edit View History Bookmarks Tools Help **G** - Google http://localhost:8080/opencms/opencms/demo\_en/today/index.html  $\bullet$ **OpenCms 7.0.4 Demo Website** Search enCms Wurst Today **Release Notes Alkacon Documentation OpenCms Demo** ⋒ O

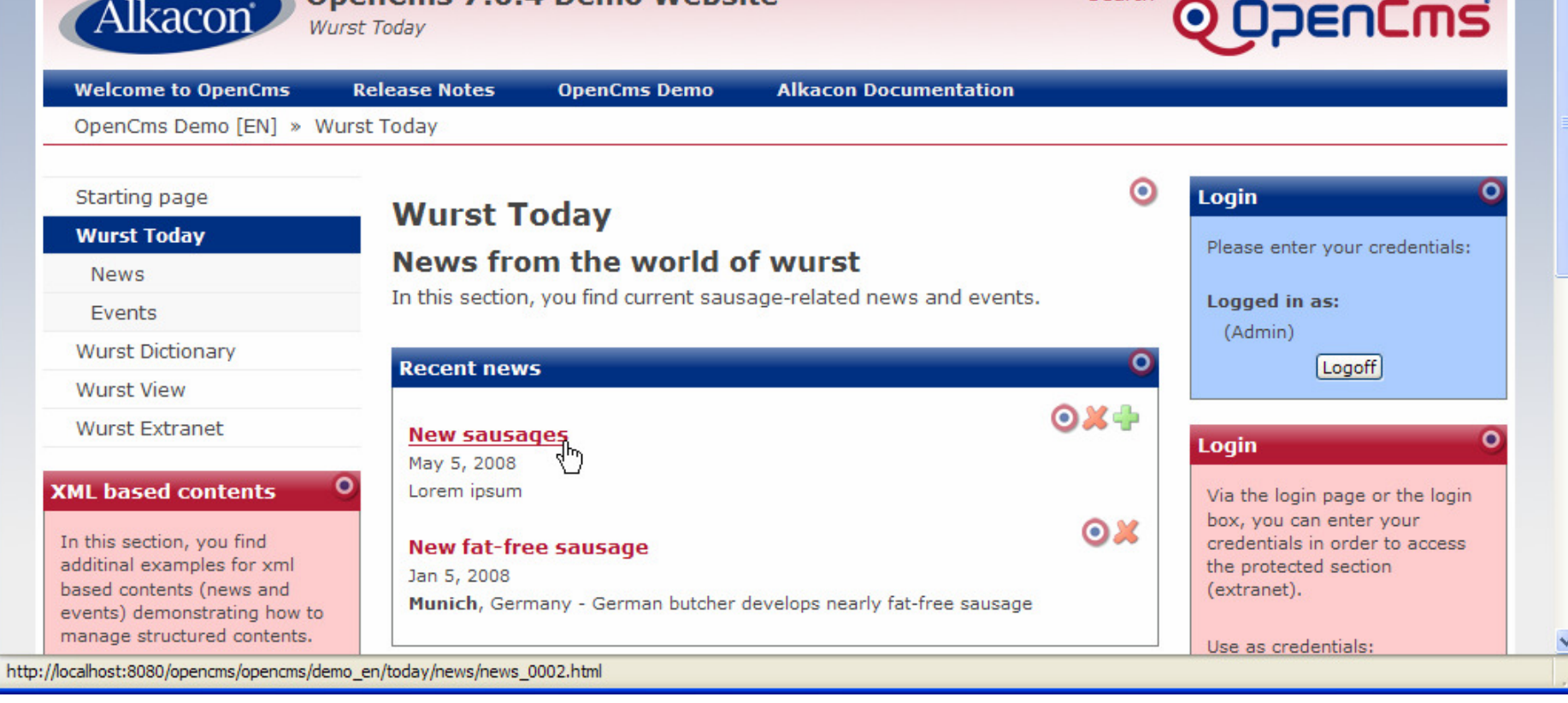

Eile

Q

## **Summary UC 2b): Create page with Contentcollectors**

- Clicks: 3
- Works well for power users and occasional users

Pros

- 1. Only 3 clicks to edit and publish a page
- 2. Browse Preview and add page within its context
- 3. No need to use the Workplace

Cons

- 1. Can't provide file name / generated filenames arecryptic
- 2. Already mentioned for UC1: publish state, advancedfunctions, …

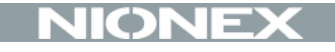

# Use Case 2: Delete page and publish

## **UC 2: Delete page and publish**

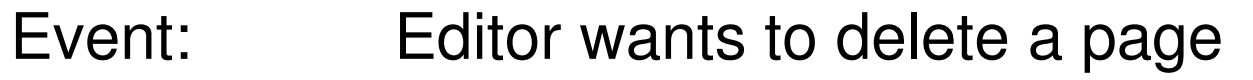

- Role: Power User and/or Conventient Editor
- Steps: 1. Select appropriate Page
	- 2. Delete
	- 3. Confirm changes

# **Delete Page from Contentcollectos**

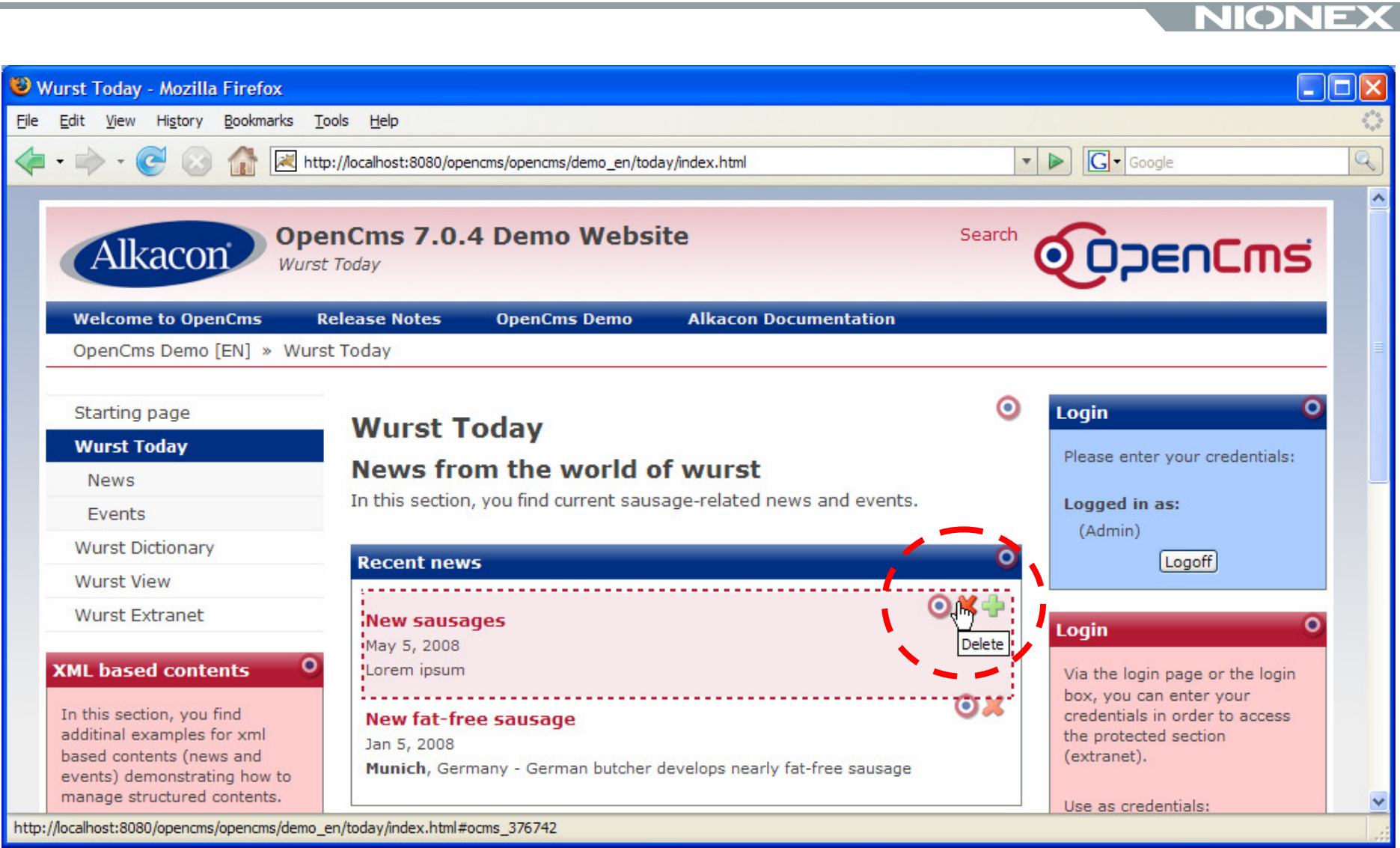

#### **Click #1**

# **Confirm publish**

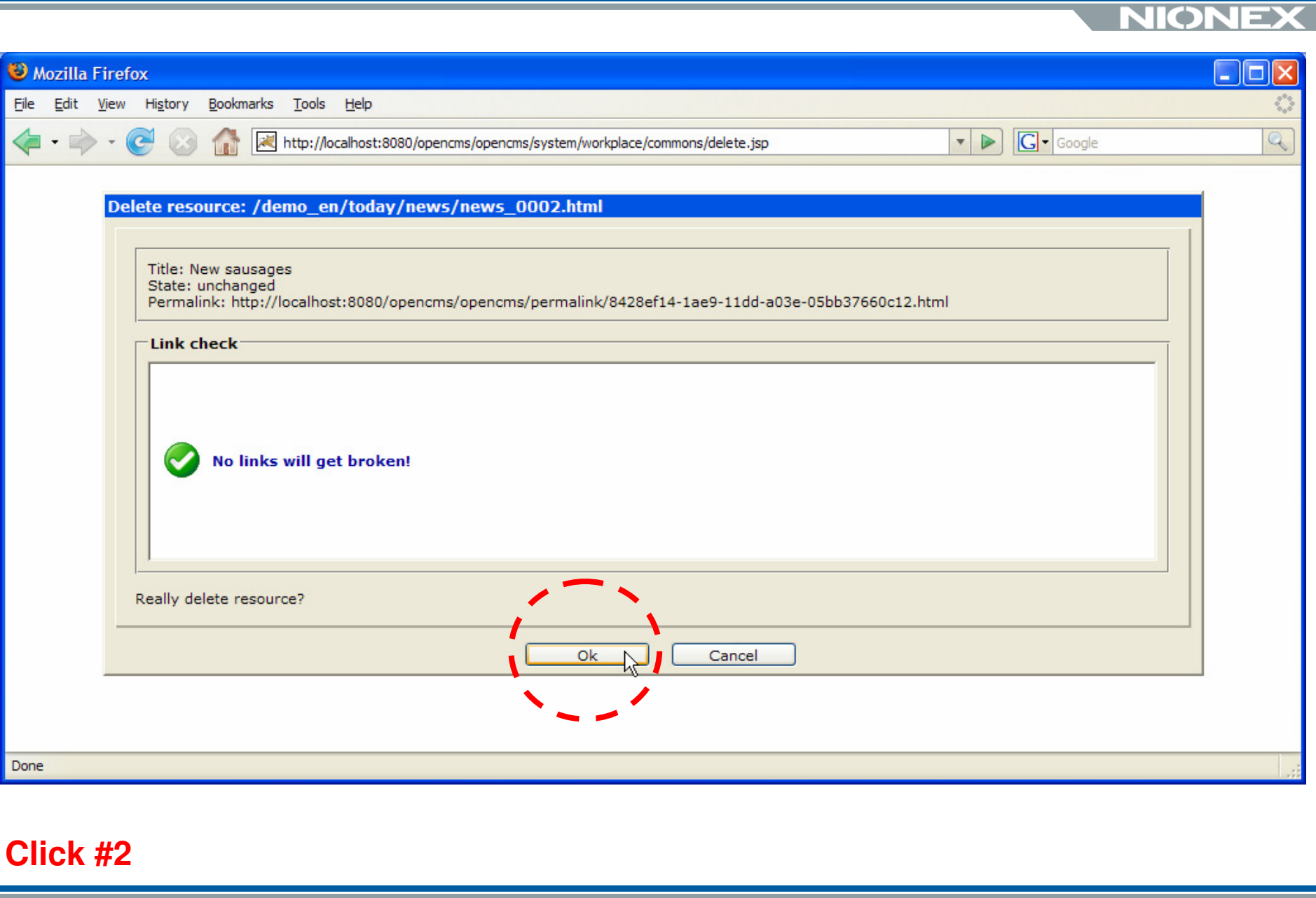

06/05/2008

#### **Page ist deleted and teaser is removed**

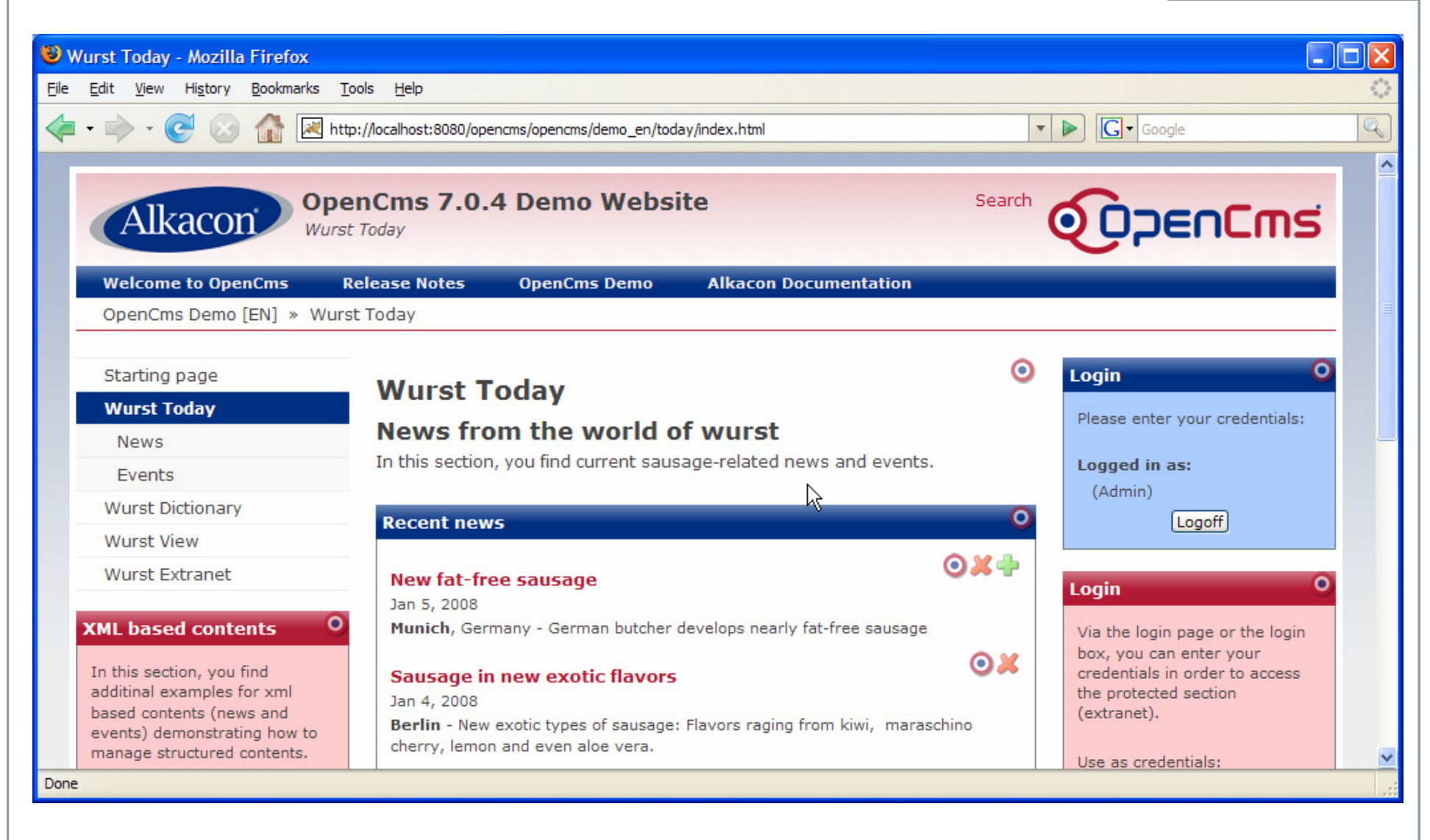

## **Benchmark UC 3: Delete page with contentcollectors**

- $\blacksquare$ Clicks: 2
- $\blacksquare$ Works well for power users and occasional users

Pros

1. Only 2 clicks to delete a page

Cons

1. Can't revoke deleted files

Same workflow if you delete from the workplace.

### **UC 3: Upload image and add to page**

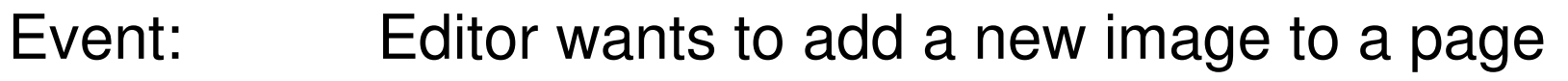

- Role: Power User and/or Conventient Editor
- Steps: 1. Select appropriate page
	- 2. Select appropriate location for image to be stored
	- 3. Add new image from desktop
	- 4. Confirm changes

# **Edit dialog: Open image gallery**

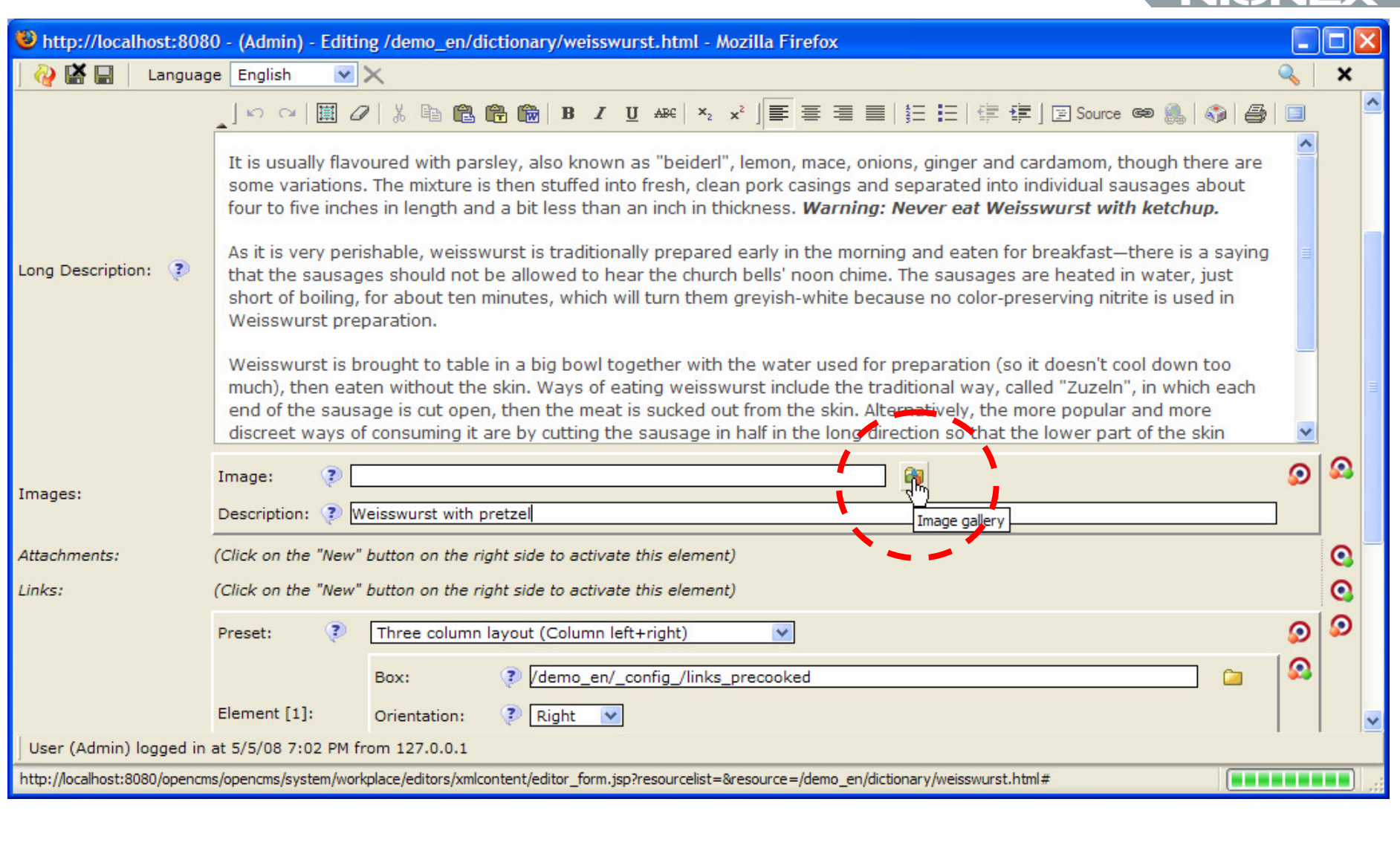

#### **Click # 1**

06/05/2008

NIONFX

# **Select the appropriate image gallery**

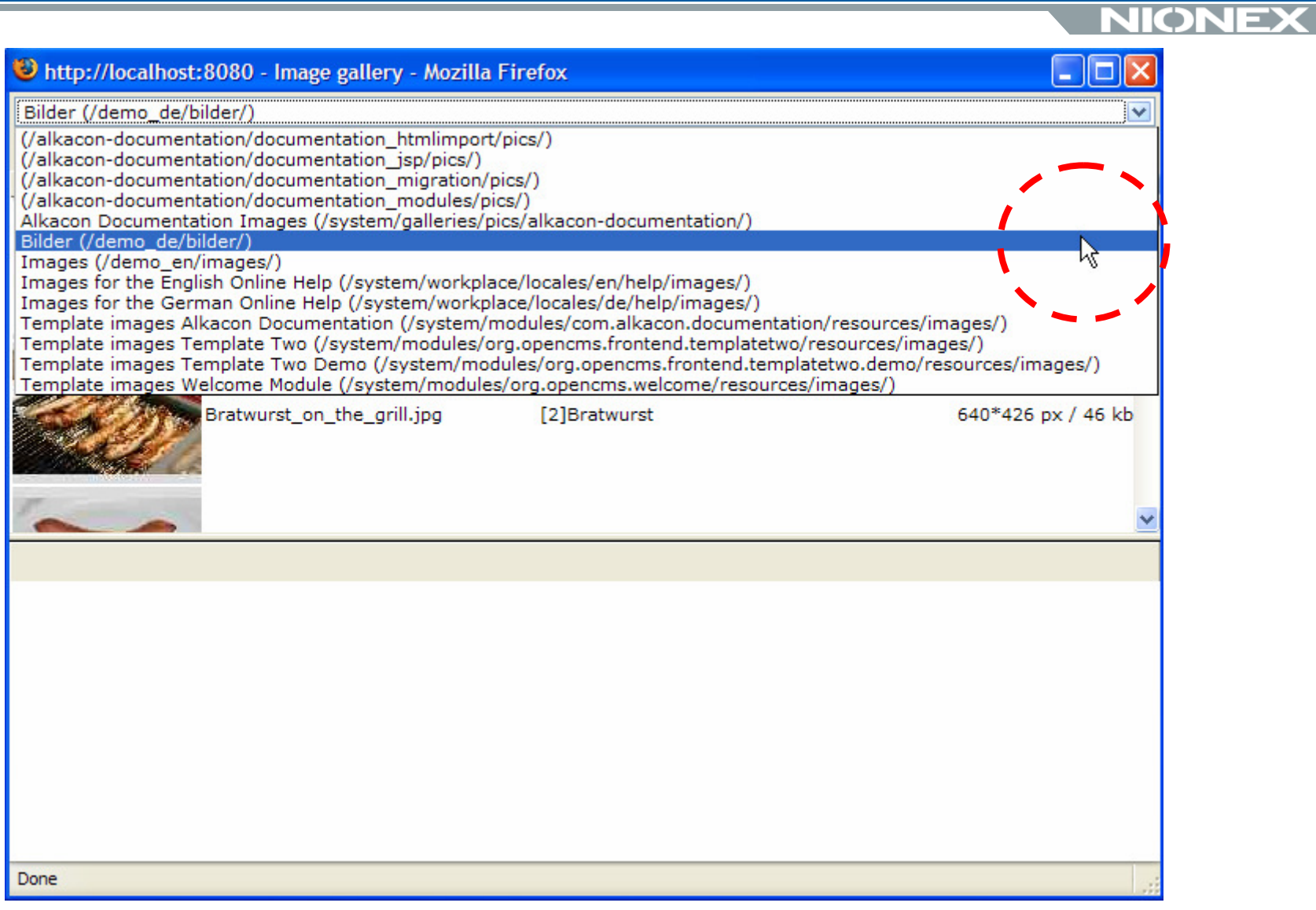

#### **Click # 2**

06/05/2008

# **Open the upload applet**

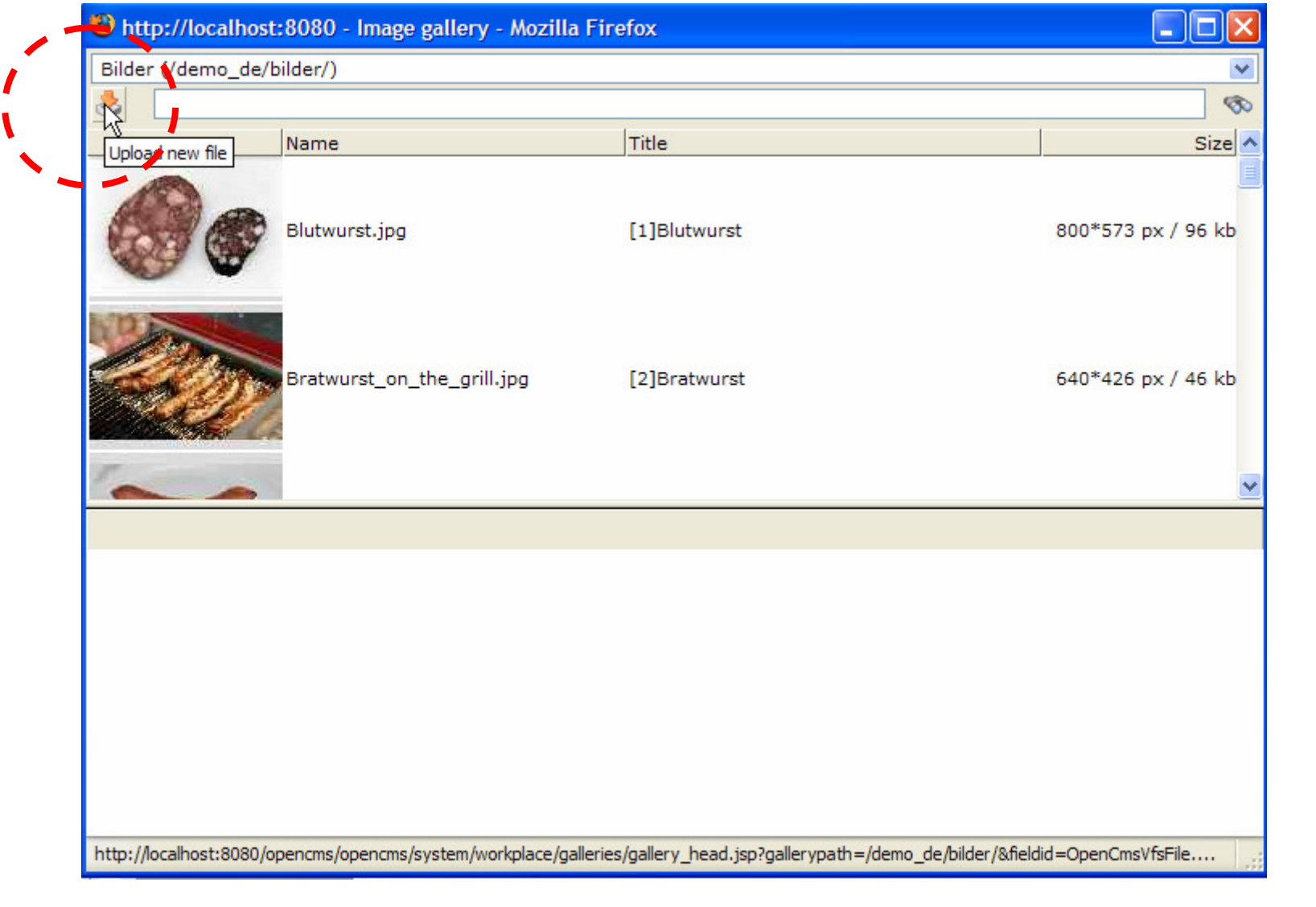

#### **Click # 3**

06/05/2008

# **Select the file from your desktop**

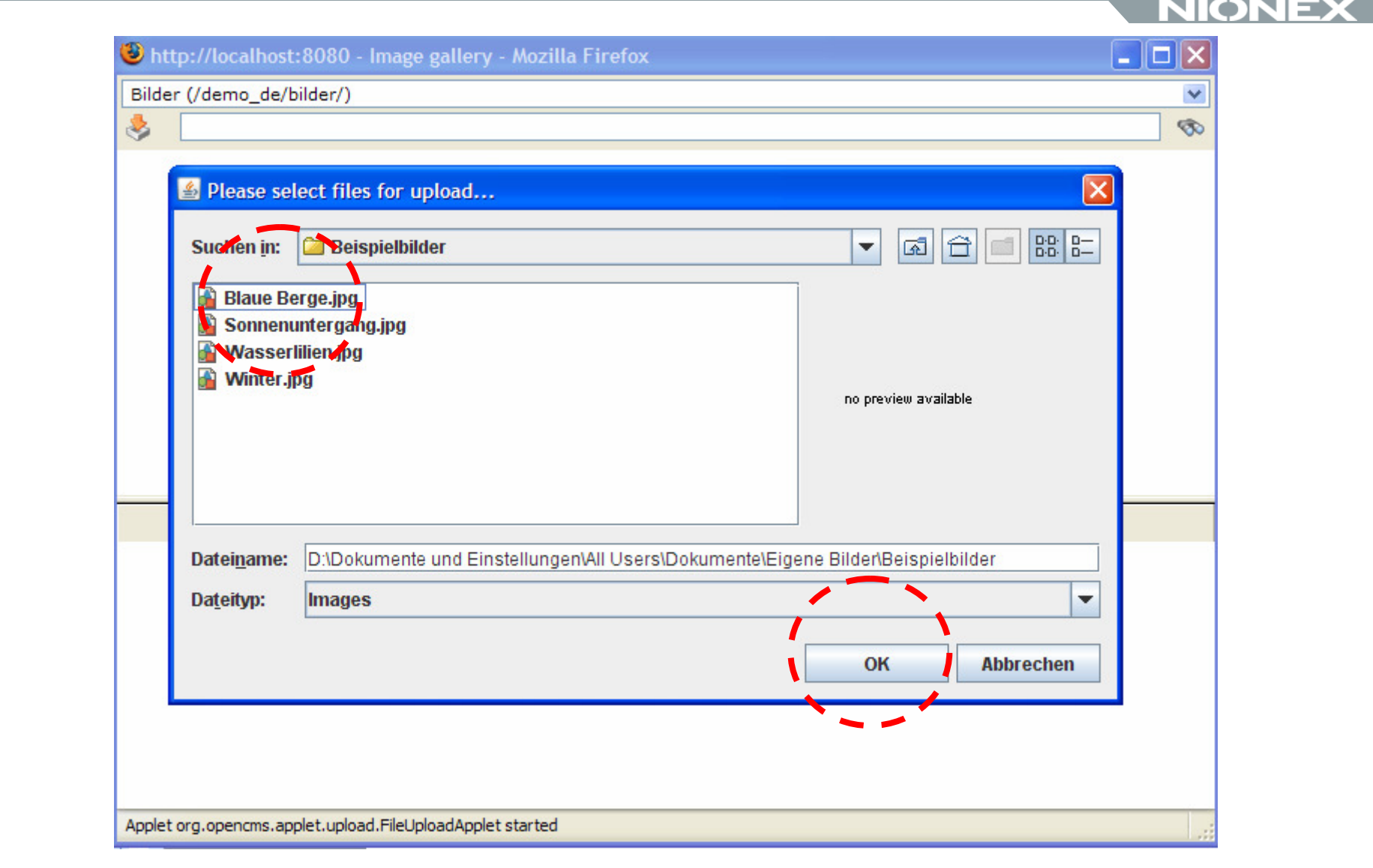

#### **Click # 4,5**

06/05/2008

## **Select it**

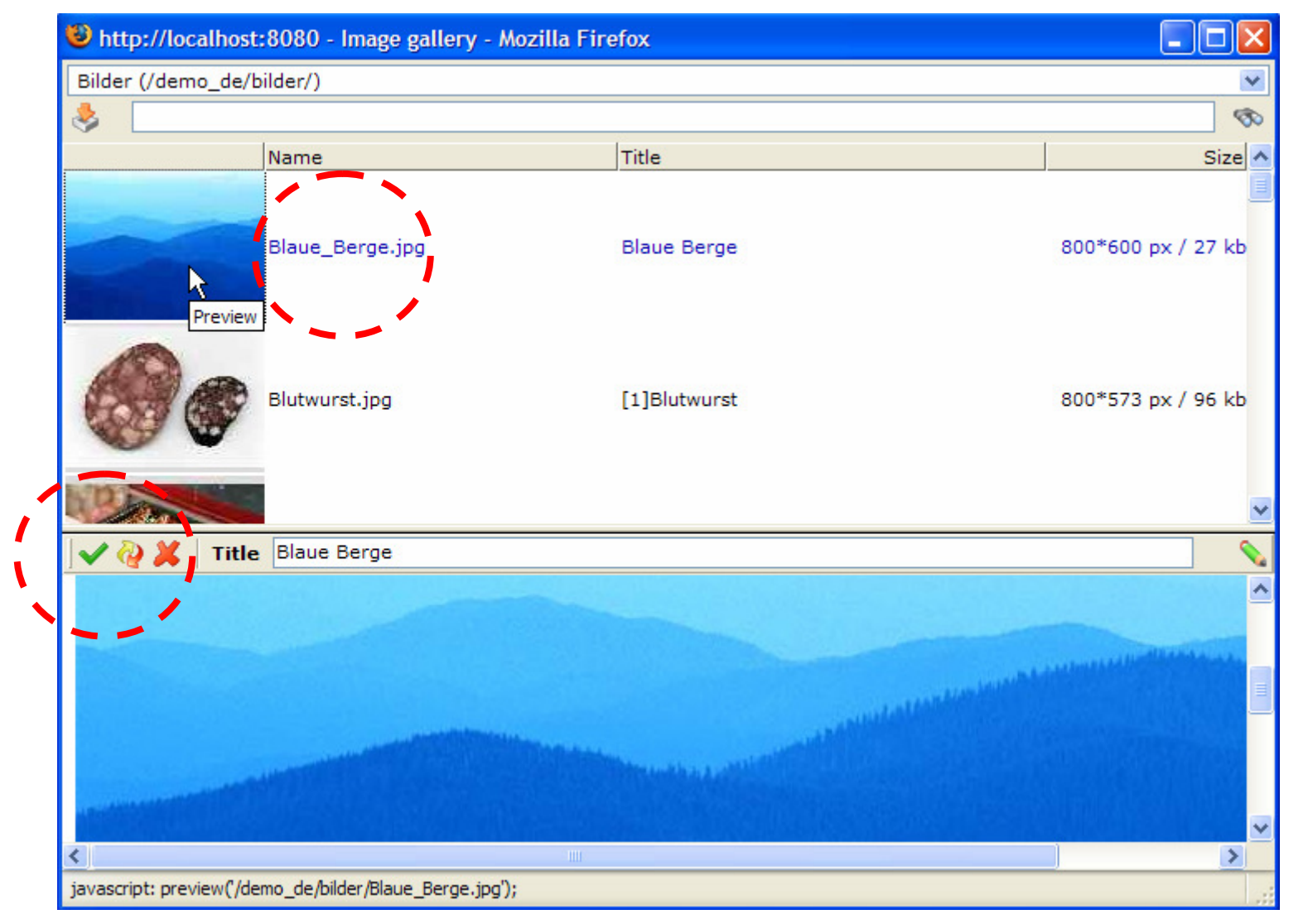

#### **Click # 6,7**

06/05/2008

**NIONE)** 

#### **Done!**

#### bttp://localhost:8080 - (Admin) - Editing /demo en/dictionary/weisswurst.html - Mozilla Firefox **2** 区口 Language English  $\vee \times$  $\mathcal{A}$  on the  $\mathcal{O}$  of  $\mathbb{B}$  . The  $\mathbb{B}$  compact of  $\mathbb{B}$  of  $\mathbb{B}$  or  $\mathbb{B}$  or  $\mathbb{B}$  or  $\mathbb{B}$  or  $\mathbb{B}$  or  $\mathbb{B}$  or  $\mathbb{B}$  or  $\mathbb{B}$  or  $\mathbb{B}$  or  $\mathbb{B}$  or  $\mathbb{B}$  or  $\mathbb{B}$  or  $\$ It is usually flavoured with parsley, also known as "beiderl", lemon, mace, onions, ginger and cardamom, though there are some variations. The mixture is then stuffed into fresh, clean pork casings and separated into individual sausages about four to five inches in length and a bit less than an inch in thickness. Warning: Never eat Weisswurst with ketchun. As it is very perishable, weisswurst is traditionally prepared early in the morning and eaten for breakfast-there is a saying Long Description: ? that the sausages should not be allowed to hear the church bells' noon chime. The sausages are heated in water, just short of boiling, for about ten minutes, which will turn them grevish-white because no color-preserving nitrite is used in Weisswurst preparation. Weisswurst is brought to table in a big bowl together with the water used for preparation (so it doesn't cool down too much), then eaten without the skin. Ways of eating weisswurst include the traditional way, called "Zuzeln", in which each end of the sausage is cut open, then the meat is sucked out from the skin. Alternatively, the more popular and more discreet ways of consuming it are by cutting the sausage in half in the long direction so that the lower part of the skin  $\ddotmark$ Ω Ω **89 Q** 7 /demo de/bilder/Blaue Berge.jpg Image: Images: Description: ? Weisswurst with pretzel Attachments: (Click on the "New" button on the right side to activate this element) G Links: (Click on the "New" button on the right side to activate this element) Ω Three column layout (Column left+right)  $\overline{\mathbf{v}}$ Preset: ⋒ /demo en/ config /links precooked Box:  $\left( 2\right)$ Element [1]: Orientation:  $\odot$  Right  $\vee$ User (Admin) logged in at 5/5/08 7:02 PM from 127.0.0.1 Done

## **Summary UC 3: Upload image and add to page**

Clicks: 7

## Pros:

- Organizing Images in Galleries is easy to learn
- **Thumbnail preview and simple search capabilities**
- Java Upload applet allows uto pload multiple files at once

## Cons:

- No direct edit support
- No crop and scaling
- No information whether the image might fit to the template
- **No preset for the appropriate image gallery**

#### **Some words about the resource chooser**

- Where can I find my "recently added" documents?
- $\textcolor{red}{\blacksquare}$  I now a keyword. How can I search for the document?
- **I** lallways work with the same folders. Where are they?

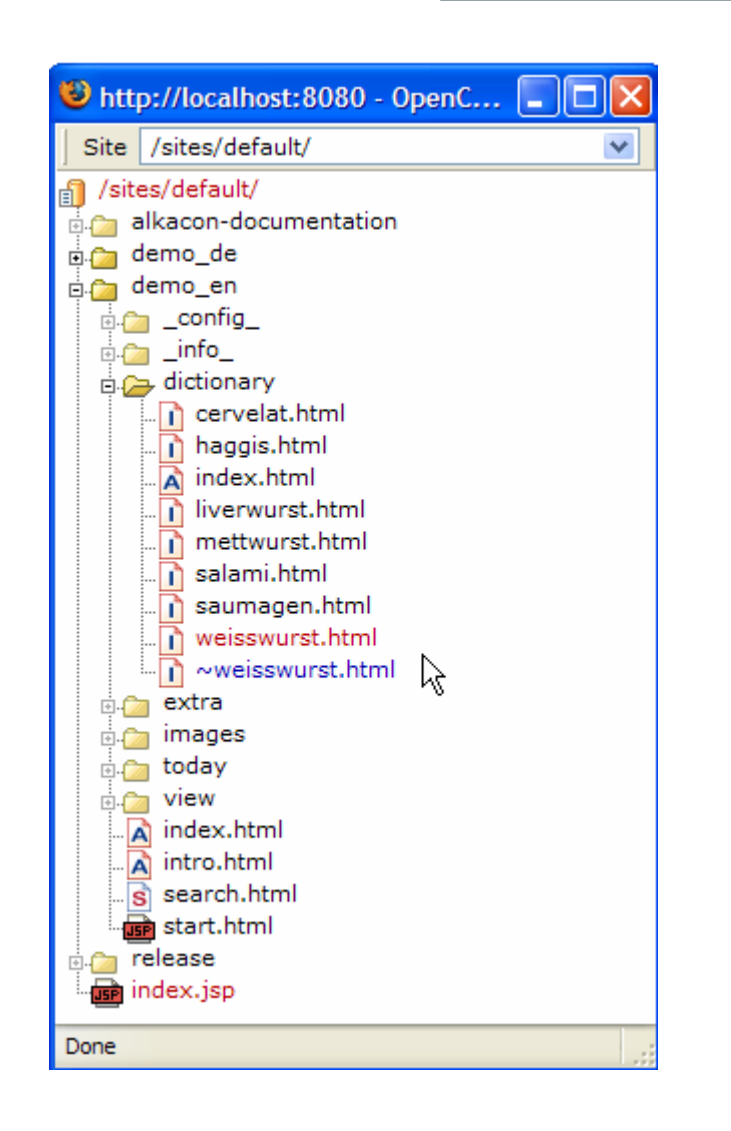

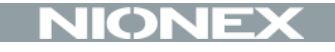

# How do others compare?

- CoreMedia www.coremedia.com (50k €+)
- RedDot ■ RedDot www.reddot.com (30k €+)<br>D
- Daywww.day.com (50k €+)
- Magnolia www.magnolia.info (some kind of open source)

 $\bullet$ 

# **CoreMedia Editor comparable to OpenCms Workplace<br>NICONEX**

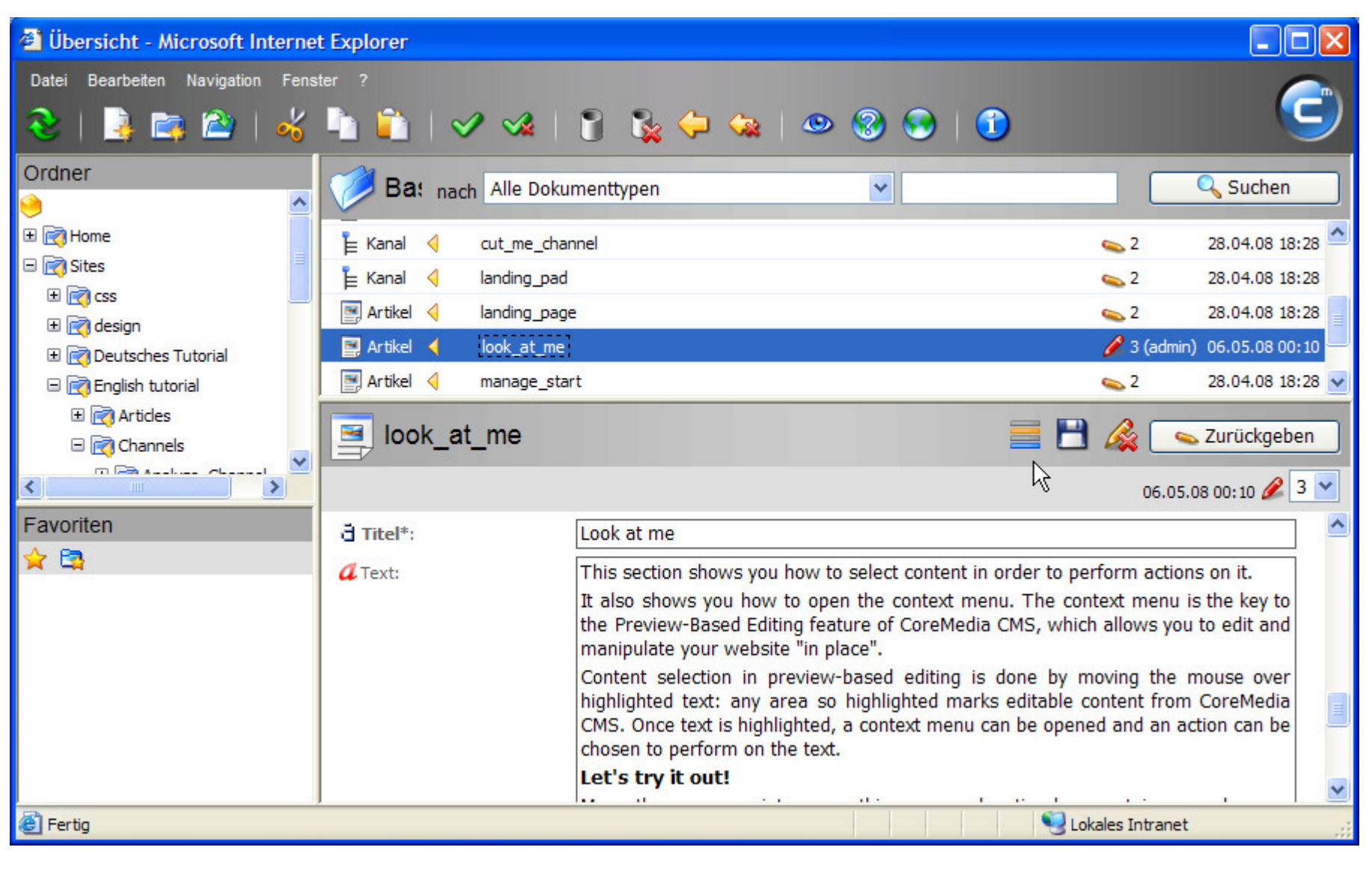

#### **Heavy use of preview based editing**

![](_page_53_Picture_1.jpeg)

## **Everything is a document and so can have custom actions**

![](_page_54_Picture_1.jpeg)

![](_page_54_Picture_2.jpeg)

#### **RedDot**

#### NION RedDot XCMS Version 6 - Microsoft Internet Explorer  $-|B| \times$ 編 Datei Bearbeiten Ansicht Favoriten Extras ? Alex Juna Projekt: bizcom (Editor, German) **RedDot** Solutions Sie können eine Seite bearbeiten, indem Sie auf das <sup>●</sup> Symbol klicken. Die Einsteigerhilfe erläutert Ihnen, wie Sie die Oberfläche benutzen. Homepage **Bereichssuche** Smart Edit **BUSINESS COMPANY** go! SMALL CORPORATE SLOGAN HERE 疆 SmartTree Erweiterte Suche > Home Translation  $\overline{\gg}$  Home <sup>11</sup> O[Hauptinhalt bearbeiten] **Bditor X** Nachrichten **W** Online bewerben 丑 田  $\rightarrow$  Übersicht Suche Sie interessieren O [Seite öffnen] > Menu sich für einen Auszeichnung für Rekordwachstum interessanten Die Business Company konnte ihre führende Position unter den **Aufgaben** Job? Sprache **+** am schnellsten wachsenden, deutschen Unternehmen auch in diesem Jahr wieder behaupten. [mehr] Hauptmenű bearbeiten] > Bewerben Sie Hauptmenü sich online!  $\rightarrow$  Unternehmen Geschäftsjahr 2003 erfolgreich abgeschlossen **X** Events Ganz gegen den allgemeinen Branchentrend erwirtschaftete die Business Company mit 20 Mio. Euro rund 5 Mio. Euro mehr <sup>1</sup> [Ereignisliste bearbeiten] als noch im vorherigen Geschäftsjahr. [mehr] > Webinar Beginner 18.06.2005 **▶ Webinar Experts** 26.04.2005 Heinz Meyer wird Aufsichtsratsvorsitzender bei

#### **RedDot**

#### NION RedDot XCMS Version 6 - Microsoft Internet Explorer  $-|B| \times$ 編 Datei Bearbeiten Ansicht Favoriten Extras ? Alex Juna Projekt: bizcom (Editor, German) **RedDot** Solutions Sie können eine Seite bearbeiten, indem Sie auf das <sup>●</sup> Symbol klicken. Die Einsteigerhilfe erläutert Ihnen, wie Sie die Oberfläche benutzen. Homepage **Bereichssuche** Smart Edit **BUSINESS COMPANY** go! SMALL CORPORATE SLOGAN HERE 疆 SmartTree Erweiterte Suche > Home Translation  $\overline{\gg}$  Home <sup>11</sup> O[Hauptinhalt bearbeiten] **Bditor X** Nachrichten **W** Online bewerben 丑 田  $\rightarrow$  Übersicht Suche Sie interessieren O [Seite öffnen] > Menu sich für einen Auszeichnung für Rekordwachstum interessanten Die Business Company konnte ihre führende Position unter den **Aufgaben** Job? Sprache **+** am schnellsten wachsenden, deutschen Unternehmen auch in diesem Jahr wieder behaupten. [mehr] Hauptmenű bearbeiten] > Bewerben Sie Hauptmenü sich online!  $\rightarrow$  Unternehmen Geschäftsjahr 2003 erfolgreich abgeschlossen **X** Events Ganz gegen den allgemeinen Branchentrend erwirtschaftete die Business Company mit 20 Mio. Euro rund 5 Mio. Euro mehr <sup>1</sup> [Ereignisliste bearbeiten] als noch im vorherigen Geschäftsjahr. [mehr] > Webinar Beginner 18.06.2005 **▶ Webinar Experts** 26.04.2005 Heinz Meyer wird Aufsichtsratsvorsitzender bei

## **RedDot icons for each input field**

![](_page_57_Figure_1.jpeg)

![](_page_58_Picture_17.jpeg)

![](_page_58_Picture_18.jpeg)

#### **Day – Toolbars show page structure and commands**

![](_page_59_Picture_2.jpeg)

### **Magnolia – Toolbars similar to day**

同

#### Magnolia 3.0 Samples | Help - Mozilla Firefox Edit View History Bookmarks Tools Help  $\boxed{\text{G}}$  - magnolia cms http://demoauthor.magnolia.info/help.html  $\bullet$  $\Box$ Magnolia 3.0 Samples | Help Properties

Simple is beautiful Edit | Move **Help Help Magnolia Training** Delete **Edit** Move Services **User Mailing List** Documentation Professional developer training is Feedback available in the USA and Basel. In Magnolia Documentation is available at the magnolia documentation section. OpenWFE addition, special on-site developer training can be arranged for. Search **Edit Move** Delete **Mail Form** Open issues and planned features For more information, see our online section on Magnolia training For a complete list of open issues and planned features check the release notes and change log in jira. New N. **Edit Footer** Magnolia International Ltd. Maiengasse 30, 4056 Basel, Switzerland Tel +41 61 228 9000 (9AM-5PM GMT+1) info@magnolia.info

File

O OpenCms Login [53] einfache\_aenderung...

AdminCentral

B Magnolia AdminCentral

« Preview |

n a

Q.

# **Edit paragraphs in Magnolia**

![](_page_61_Picture_19.jpeg)

06/05/2008

# **Add paragraph to a Page in Magnolia**

![](_page_62_Picture_18.jpeg)

![](_page_63_Picture_0.jpeg)

# Proposals for improvement

![](_page_64_Figure_0.jpeg)

# **Show publish state in edit dialog**

![](_page_65_Picture_33.jpeg)

#### **Offer advanced functions in DirectEdit**

#### $\circ$

![](_page_66_Figure_2.jpeg)

![](_page_67_Picture_30.jpeg)

### **My Top 10 of my most wanted features for OpenCms**

- 1. Add advanced functions and properties either to DirectEdit or edit dialog
- 2. Clean up "add new" dialog
- 3. Offer worklist, "recently modified" or something like bookmarks
- 4. Improve resource chooser with search and "recently modified"
- 5. Improve handling of media assets with metadata and thumbnail view in explorer
- 6. Add image manipulation capabilities like "scale down", "crop" and "convert"
- 7. Allow customized DirectEdit actions
- 8. Add spell checking
- 9. Put deleted content to archive and allow revoking from archive
- 10.Clean up "properties" dialog

#### **Conclusion**

![](_page_69_Picture_1.jpeg)

- DirectEdit is a smart addition for occasional editors but it is currently no replacement for the workplace as doesn't cover the complete content lifecycle
- **ImageGalleries offer satisfying support for dealing with** images but need improvements
- **ResourceChooser could be improved by search,** worklist and bookmarks.

#### $\bullet$

# **Thank you for your audience!**

#### **Christian Weber**

Manager – Content Management Solutions

NIONEX GmbH

Bertelsmann DirectGroup

e-mail: christian.weber@bertelsmann.de